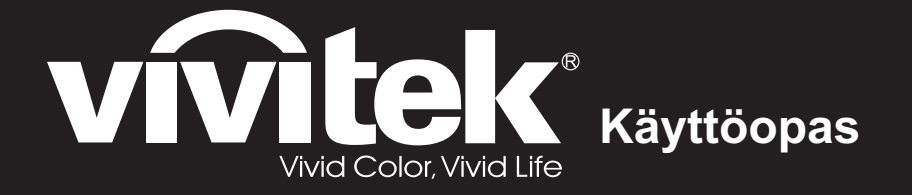

DH286-ST MH605ST MH607ST MH609ST BH610ST BH612ST **-Sarja**

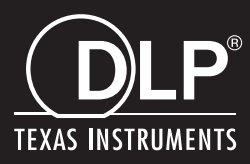

## **FCC-ilmoitus**

Tämä laite on testattu, ja se on todettu täyttävän Class B –luokan digitaalisia laitteita koskevat rajoitukset FCC:n sääntökohdan 15 mukaisesti. Nämä raja-arvot on tarkoitettu turvaamaan riittävä häiriösuojaus asutussa ympäristössä. Tämä laite tuottaa, käyttää ja voi säteillä energiaa radiotaajuudella, ja jos sitä ei ole asennettu tai käytetä ohjeiden mukaan, se voi aiheuttaa vahingollista häirintää radioliikenteelle. Kuitenkaan mitään takuita ei ole sille, ettei laite aiheuttaisi häiriöitä radion tai television vastaanottamiseen. Jos laite todistettavasti on häiriöiden aiheuttaja eli se voidaan todeta kytkemällä laite päälle ja pois, opastetaan laitteen käyttäjää ryhtymään seuraaviin toimiin häiriöiden ehkäisemiseksi:

- Aseta vastaanottava antenni eri paikkaan tai asentoon
- Siirrä vastaanotin ja laitteisto kauemmaksi toisistaan
- Liitä laite pistorasiaan, joka on toisessa virtapiirissä kuin vastaanotin
- Kysy neuvoa laitteen myyjältä tai kokeneelta radio- tai tv-asentajalta.

Tämä laite noudattaa FCC-säännösten osaa 15. Käytölle on kaksi seuraavaa ehtoa:

- 1. Tämä laite ei saa aiheuttaa haitallista häiriötä, ja
- 2. Tämän laitteen tulee hyväksyä kaikki vastaanotettu häiriö, joka voi aiheuttaa eitoivottuja toimintoja.

## **Turvallisuusohjeet**

Lue kaikki nämä ohjeet ennen kuin käytät projektoria, ja säästä ne tulevaa tarvetta varten.

- 1. Lue ohieet Kaikki turvallisuus- ja käyttöohjeet tulee lukea ennen kuin laitetta käytetään.
- 2. Huomautuksia ja varoituksia Kaikkia käyttöohjeiden huomautuksia ja varoituksia tulee noudattaa.
- 3. Puhdistaminen

Irrota projektori pistorasiasta ennen puhdistamista. Käytä kosteaa kangasta projektorin kotelon puhdistamiseen. Älä käytä nestemäisiä puhdistusaineita tai aerosoleja.

4. Lisävarusteet

Älä aseta tätä tuotetta epävakaalle kärrylle, tasolle tai pöydälle. Tuote voi pudota, mikä voi aiheuttaa vakavaa vahinkoa tuotteelle.

Pidä muoviset pakkausmateriaalit (projektorista, lisävarusteista ja muista osista) poissa lasten ulottuvilta, koska nämä pussit voivat aiheuttaa tukehtumiskuoleman. Ole erityisen varovainen pienten lasten lähellä.

5. Tuuletus

Projektorissa on tuuletusaukkoja sekä ilmanottoa että ilmanpoistoa varten. Älä peitä tai aseta mitään näiden paikkojen lähelle, koska lämpöä saattaa kerääntyä laitteen sisälle, mikä heikentää kuvanlaatua tai vahingoittaa projektoria.

6. Virtalähteet

Tarkista, että laitteen käyttöjännite on sama kuin paikallinen käyttöjännite.

7. Huolto

Älä yritä huoltaa projektoria itse. Turvaudu kaikessa huollossa pätevään huoltohenkilöstöön.

8. Varaosat

Kun varaosia tarvitaan, käytä vain valmistajan määrittämiä varaosia. Valtuuttamattomat vaihdot voivat aiheuttaa tulipalon, sähköiskun tai muita vaaroja.

9. Kosteustiivistymät

Älä käytä projektoria koskaan heti kylmästä paikasta lämpimään siirron jälkeen. Projektorin ollessa sellaisen lämmönvaihtelun alaisena saattaa linssiin ja oleellisen tärkeisiin sisäosiin tulla kosteutta. Älä käytä projektoria ainakaan 2 tuntiin tällaisen erittäin suuren tai äkillisen lämmönvaihtelun jälkeen, sillä siten estetään mahdollinen laitteen vikaantuminen.

## **Huomautuksia virtajohdosta**

Virtajohdon on täytettävä niiden maiden vaatimukset, joissa projektoria käytetään. Vahvista virtapistokkeen tyyppi seuraavista kuvista ja varmista, että käytät oikeaa virtajohtoa. Jos mukana tullut virtajohto ei sovi pistorasiaan, ota yhteyttä jälleenmyyjään. Projektorissa on maadoitettu virtapistoke. Varmista, että pistorasia vastaa pistoketta. Älä kierrä maadoitetun pistokkeen turvatarkoitusta. Suosittelemme, että käytät myös videolähdelaitetta, joka on varustettu maadoitetulla virtapistokkeella, jotta välttyisit jännitevaihteluista johtuvilta signaalihäiriöiltä.

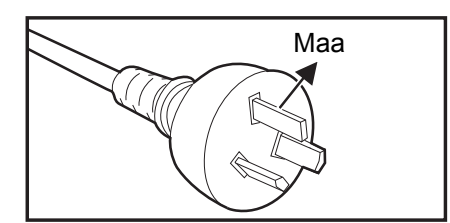

Australialle ja manner-Kiinalle

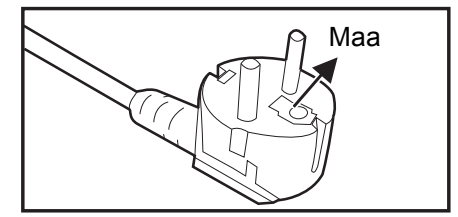

Manner-Euroopalle

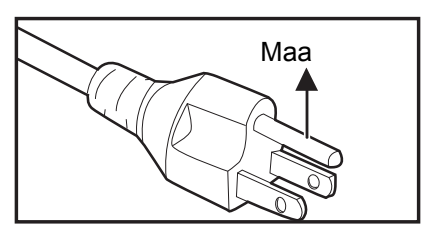

USA:lle ja Kanadalle

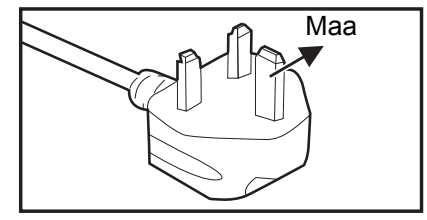

Yhdistyneelle kuningaskunnalle

# Sisällysluettelo

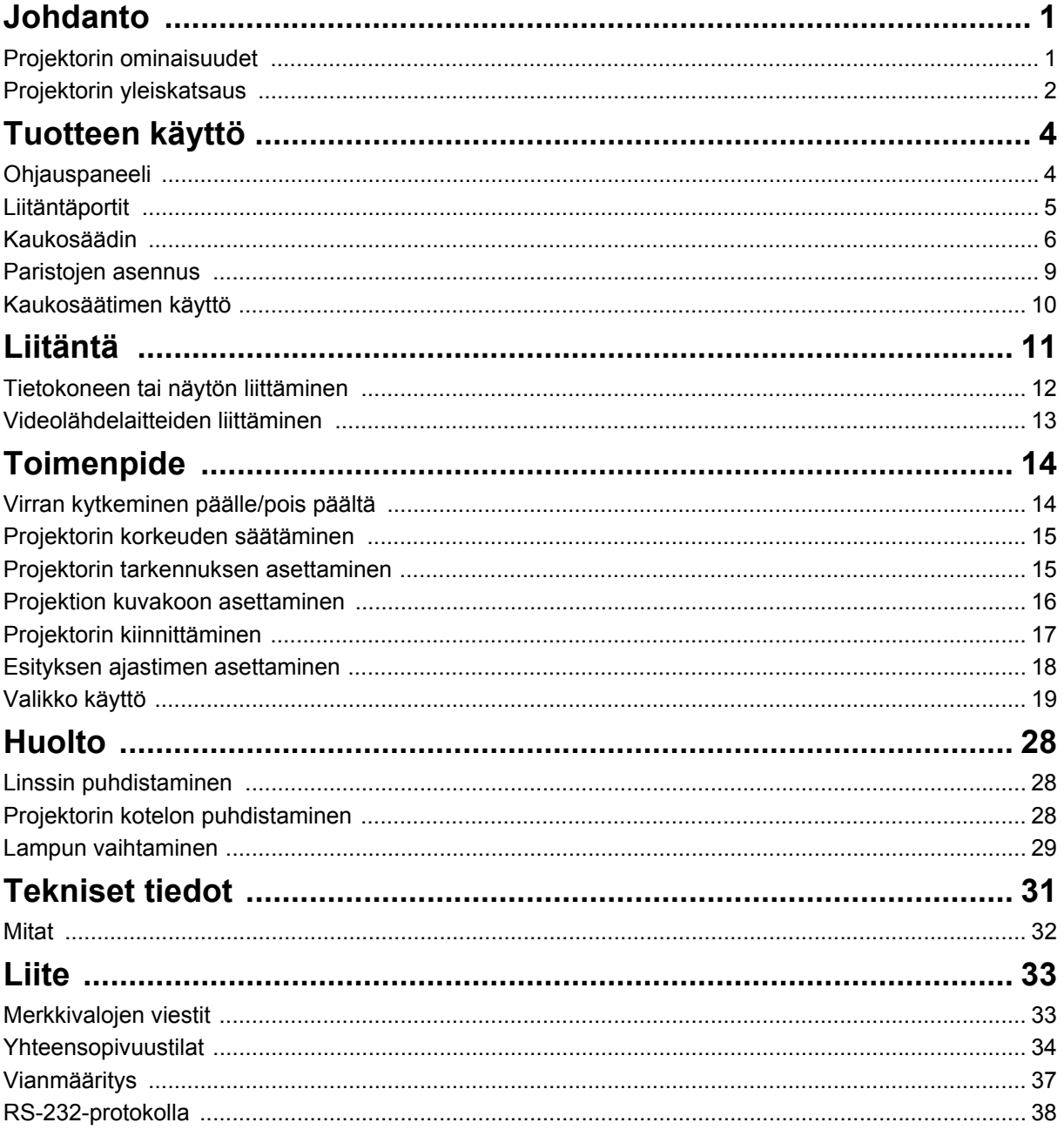

# <span id="page-5-0"></span>**Johdanto**

## <span id="page-5-1"></span>**Projektorin ominaisuudet**

Projektorissa on suorityskykyinen optinen projektiomoottori ja käyttäjäystävällinen suunnittelu luotettavuutta ja helppokäyttöisyyttä varten. Projektorissa ovat seuraavat ominaisuudet:

- DLP $^{\circledR}$  tekniikka
- 1920 x 1080 1080P -resoluutio
- Macintosh<sup>®</sup>-vhteensopiva
- Yhteensopivuus NTSC:n, PAL:n, SECAM:in ja HDTV:n kanssa
- D-Sub 15-nast. liitäntä analogiseen videoliitettävyyteen
- Käyttäjäystävällinen, monikielinen ruutunäyttö
- Parannettu elektroninen trapetsivääristymän korjaus
- RS-232-liitin sarjaohjausta varten
- Alle 0,5 W virrankulutus valmiustilassa.
- Dynaaminen ECO käynnistää dynaamisen virransäästön
- Pikajäähdytys, Automaattinen sammutus ja Automaattinen käynnistys -toiminto
- Kiireellinen uudelleenkäynnistys -toiminto mahdollistaa projektorin käynnistämisen uudelleen välittömästi, kun vain 90 sekuntia on kulunut sen sammuttamisesta.
- 3D-toiminto tuettu
- 2D trapetsikorjaus helpottaa vaaka- ja pystysuuntaista trapetsikorjausta
- Kulmansäätö voit säätää projisoidun kuvan neljää kulmaa

- *Tässä käsikirjassa olevat tiedot voivat muuttua ilmoittamatta.*
- *Koko tämän asiakirjan tai minkään tämän asiakirjan osan jäljentäminen, siirtäminen tai kopioiminen ei ole sallittua ilman ilmaistua kirjallista suostumusta.*
- *Projisoidun kuvan näkyvä kirkkaus vaihtelee ympäristön valaistusolosuhteiden, valitun tulosignaalin kontrasti-/kirkkausasetusten ja projektorin etäisyyden mukaan.*
- *Lampun kirkkaus vähenee ajan myötä ja voi vaihdella lampun valmistajien teknisten tietojen mukaan. Tämä on normaalia ja odotettua toimintaa.*

## <span id="page-6-0"></span>**Projektorin yleiskatsaus Näkymä edestä**

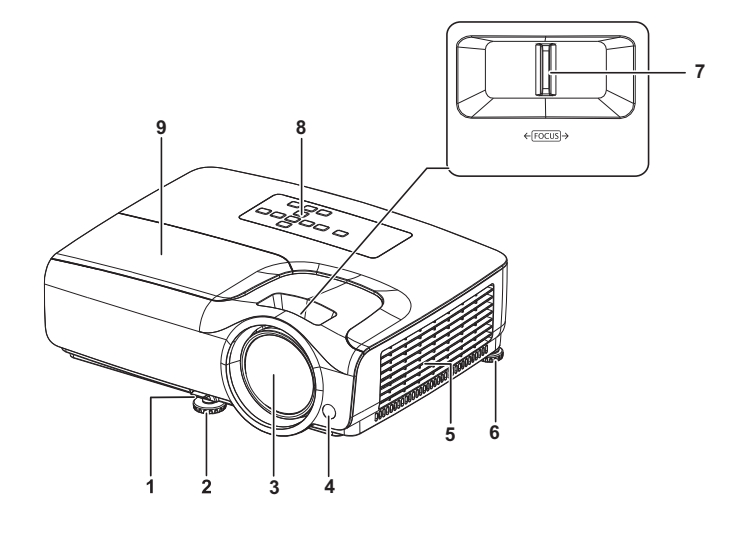

- 1. Pikavapautusvipu 2. Etusäätöjalka
- 
- 
- 7. Tarkennusrengas 8. Ohjauspaneeli
- 9. Lampun suoja

### **Näkymä takaa**

- 
- 3. Projektiolinssi 4. Edessä oleva kaukosäätimen infrapuna-anturi
- 5. Tuuletusreiät 6. Takasäätöjalka
	-

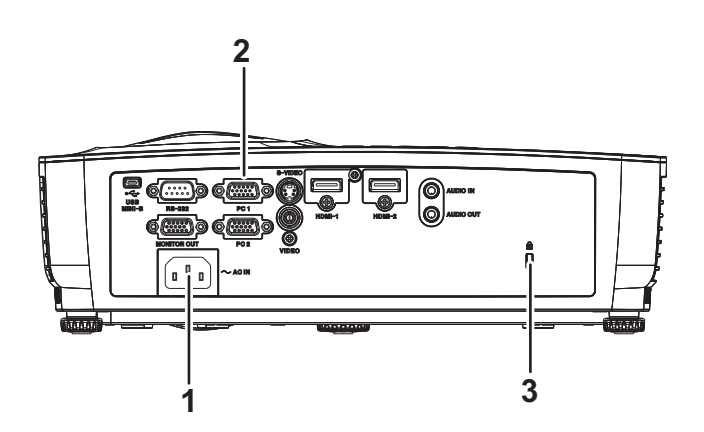

- 1. AC-Virtapistoke 2. Liitäntäportit
- 3. Kensington-varkaudeneston lukituspaikka
- 

### **Näkymä alta**

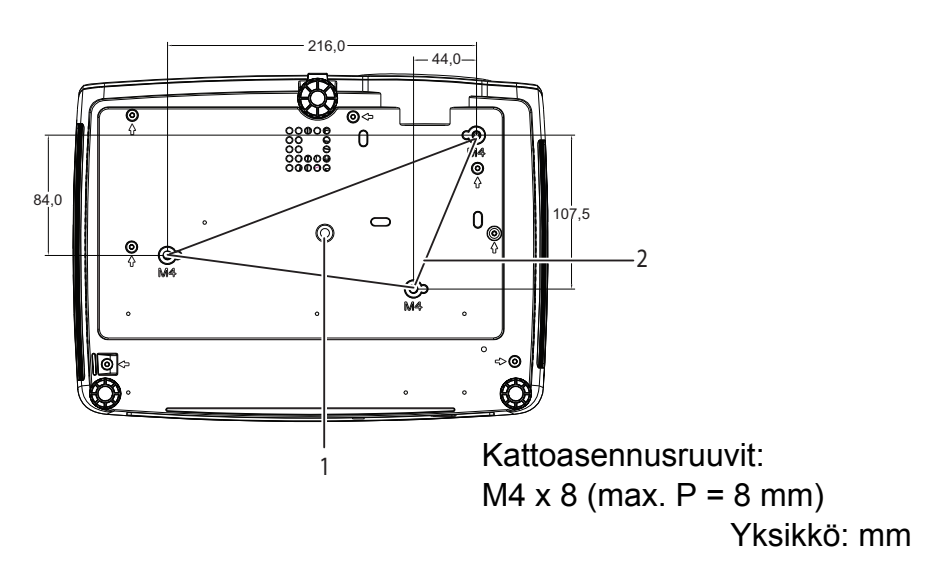

- 
- 1. Jalustan paikka 2. Kattokiinnitysreiät

- *Tätä projektoria voidaan käyttää kattokiinnikkeen kanssa. Kattokiinnike ei sisälly pakkaukseen.*
- *Jos haluat lisätietoja projektorin kiinnittämisestä kattoon, ota yhteyttä myyjään.*
- *Kun asennat laitetta, liitä helposti käytettävissä oleva virrankatkaisulaite kiinteään johdotukseen tai liitä pistoke helppopääsyiseen pistorasiaan laitteen lähelle. Jos laitteeseen tulee käytön aikana vika, kytke virtalähde pois päältä virrankatkaisulaitteella tai irrota virtapistoke pistorasiasta.*

# <span id="page-8-0"></span>**Tuotteen käyttö**

## <span id="page-8-1"></span>**Ohjauspaneeli**

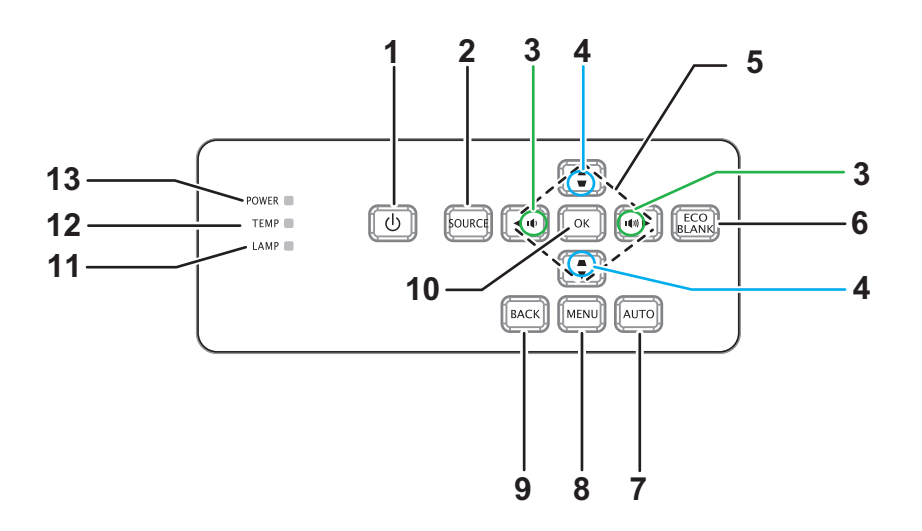

- **1. VIRTA** Kytkee projektorin päälle tai pois
- **2. LÄHDE** Näyttää lähteen valintapalkin
- **3. Äänenvoimakkuus** 0 Säätää äänenvoimakkuutta
- **4. Trapetsikorjaus** 0Korjaa kuvan trapetsivääristymän
- **5. / / / Ylös/Alas/Vasen/Oikea-näppäimet** Navigointiin ja asetusten muuttamiseen OSD-valikossa
- **6. ECO BLANK** Tyhjentää näytön
- **7. AUTOMAATTINEN**

Säädä vaihe, vaakasuuntainen koko ja sijainti automaattisesti

- **8. VALIKKO** Avaa OSD-valikon
- **9. TAKAISIN** Siirtää takaisin edelliseen OSD-valikkoon
- **10. OK**

Muuttaa asetuksia OSD-valikossa

- **11. LAMPPU** (Lampun LED-merkkivalo) Katso "LED-merkkivaloviestit".
- **12. TEMP** (Lämpötilan LED-merkkivalo) Katso "LED-merkkivaloviestit".
- **13. VIRTA** (Virran LED-merkkivalo) Katso "LED-merkkivaloviestit"

## <span id="page-9-0"></span>**Liitäntäportit**

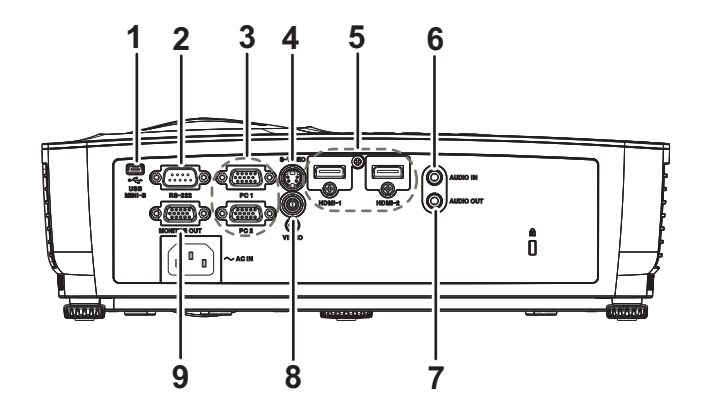

#### **1. USB MINI-B**

Tämä liitäntä on firmware-päivitystä varten.

**2. RS-232**

Kun käytät projektoria tietokoneen välityksellä, liitä tämä tietokoneen ohjaavan tietokoneen RS-232C-porttiin.

**3. PC 1/PC 2**

Liitä kuvatulosignaali (analoginen RGB tai komponentti) tähän jakkiin.

#### **4. S-VIDEO**

Liitä videolaitteen S-videolähtö tähän jakkiin.

**5. HDMI-1/HDMI-2**

Liitä HDMI-lähtö videolaitteesta tähän liitäntään.

#### **6. AUDIO IN**

Liitä videolaitteiston tai tietokoneen audiolähtö tähän jakkiin.

#### **7. AUDIO OUT**

Liitä kaiuttimeen tai muuhun audiotulolaitteeseen.

#### **8. VIDEO**

Liitä videolaitteen komposiittivideolähtö tähän jakkiin.

#### **9. NÄYTTÖLÄHTÖ**

Liitäntä tietokoneen näyttöön jne.

## <span id="page-10-0"></span>**Kaukosäädin**

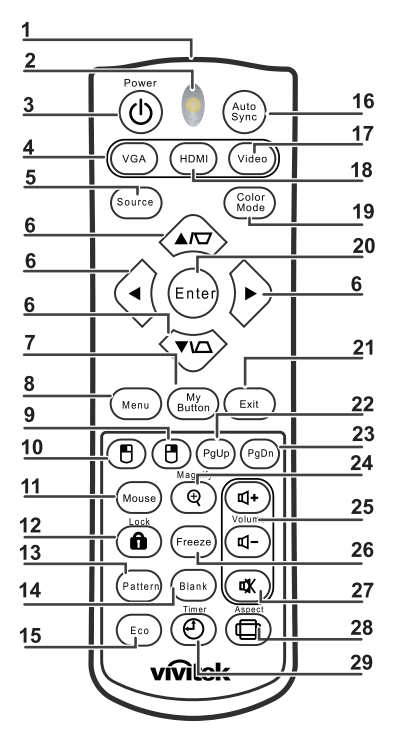

- **1. Infrapunalähetin** Lähettää signaalin projektoriin
- **2. Tilan LED-merkkivalo** Palaa, kun kaukosäädintä käytetään
- **3. Virta**

Kytkee projektorin päälle tai pois

- **4. VGA** Näyttää COMPUTER-signaalin
- **5. Lähde** Näyttää lähteen valintapalkin
- **6. Trapetsikorjaus & Nuolinäppäimet**

Näyttää Keystone-korjausvalikon ja korjaa pysty- ja vaakasuuntaiset kuvan trapetsivointi manuaalisesti.

#### **Nuolinäppäimet**

Kun ruutunäyttö (OSD) -valikko on aktivoitu, näitä näppäimiä käytetään suuntanuolina haluttujen valikkokohteiden valitsemiseksi ja säätöjen tekemiseksi.

- **7. Oma painike** Ei toimintoa
- **8. Valikko** Avaa OSD-valikon
- **9. Oikea hiiri** Ei toimintoa
- **10. Vasen hiiri** Ei toimintoa

#### **11. Hiiri**

Ei toimintoa

#### **12. ALukko**

Ei toimintoa

#### **13. Kuvio**

Ei toimintoa

#### **14. Tyhjä**

Tyhjentää näytön

#### **15. Eco**

Näyttää lampputilan valintapalkin (Normaali/Säästö/Dynaaminen ECO/Long ECO).

#### **16. Auto Sync**

Säädä vaihe, vaakasuuntainen koko ja sijainti automaattisesti

#### **17. Video**

Näyttää videosignaalin

#### **18. HDMI**

Näyttää HDMI-signaalin

#### **19. Väritila**

Valitsee näyttömuodon

#### **20. Enter**

Muuttaa asetuksia OSD-valikossa

#### **21. Exit**

Poistaa valikosta ja tallentaa valikkoasetukset

#### **22. Sivu ylös**

Sivu ylös, kun liitetty USB:llä PC-tietokoneeseen

#### **23. Sivu alas**

Sivu alas, kun liitetty USB:llä PC-tietokoneeseen

#### **24. Magnify**

Suurentaa projisoidun kuvan kokoa

#### **25. Äänenvoimakkuus**

Säätää äänenvoimakkuutta

#### **26. Pysäytys**

Pysäyttää näyttökuvan / poistaa pysäytyksen

### **27. Mykistä**

Mykistää sisäisen kaiuttimen

#### **28. Kuvasuhde** Valitsee näytön kuvasuhteen

#### **29. Ajastin**

Aktivoi P-ajastimen OSD-valikon

### **Etähiiriohjauksen käyttö**

Tämä ominaisuus, jonka avulla tietokonetta käytetään kaukosäätimellä, mahdollistaa suuremman joustavuuden, kun pidät esityksiä.

- 1. Liitä projektori PC- tai kannettavaan tietokoneeseen USB-kaapelilla ennen kuin käytät kaukosäädintä tietokoneen hiiren asemesta. Katso ["Tietokoneen tai näytön](#page-16-0)  [liittäminen" sivulla 12](#page-16-0) lisätietoja varten.
- 2. Aseta tulosignaaliksi **COMPUTER**.
- 3. Käyttääksesi näyttösi ohjelmiston ohjelmaa (yhdistetyssä PC:ssä), joka vastaa sivu ylös/alas-komentoihin (kuten Microsoft PowerPoint), paina **Sivu ylös**/**Sivu alas**.
- 4. Jos etähakutoiminto ei toimi, tarkista, onko USB-liitäntä tehty oikein, ja onko tietokoneen hiiriohjain päivitetty uusimpaan versioon.

## <span id="page-13-0"></span>**Paristojen asennus**

1. Avaa paristosuojus näytettyyn suuntaan.

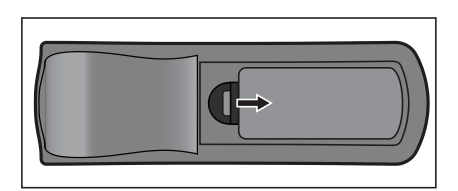

- 2. Asenna paristot lokeron sisällä olevassa kaaviossa esitetyllä tavalla.
- 3. Sulje paristonsuojus paikalleen.

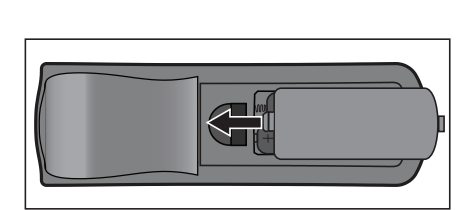

### *Varoitus*

- *Räjähdysvaara, mikäli paristo korvataan vääränlaisella.*
- *Hankkiudu käytetystä akusta eroon ohjeiden mukaisesti.*
- *Varmista, että plus- ja miinusnavat on kohdistettu oikein, kun asetat pariston.*

- *Pidä paristot poissa lasten ulottuvilta. On olemassa kuoleman vaara, jos paristot niellään vahingossa.*
- *Poista paristot kaukosäätimestä, jos et käytä sitä pitkään aikaan.*
- *Älä hävitä käytettyjä paristoja kotitalousjätteen mukana. Hävitä käytetyt paristot paikallisten määräysten mukaisesti.*
- *Räjähdyksen vaara, jos paristo vaihdetaan virheellisesti. Vaihda kaikki paristot uusiin.*
- *Paristoja ei tule säilyttää vedessä tai tulessa tai veden tai tulen lähellä, säilytä paristot pimeässä, viileässä ja kuivassa paikassa.*
- *Jos epäilet paristojen vuotoa, pyyhi vuoto ja vaihda uudet paristot.*
- *Jos vuotanut aine tarttuu ihoon tai vaatteisiin, huuhtele välittömästi runsaalla vedellä.*

## <span id="page-14-0"></span>**Kaukosäätimen käyttö**

Osoita kaukosäätimellä infrapunavastaanottimeen ja paina painiketta.

• Projektorin käyttö edestä

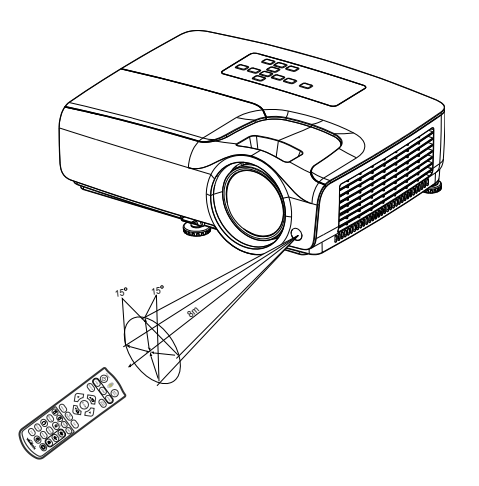

- *Älä osoita laseria suoraan ihmisten silmiin (etenkään pienten lasten). On olemassa silmien vahingoittumisen vaara.*
- *Kaukosäädin ei välttämättä toimi olosuhteissa, joissa auringonvalo tai muu voimakas valo, kuten loisteputkilamppu, hohtaa kaukosäätimen anturiin.*
- *Käytä kaukosäädintä paikasta, josta kaukosäätimen anturi on näkyvissä.*
- *Älä pudota kaukosäädintä tai täristä sitä.*
- *Älä pidä kaukosäädintä paikoissa, jotka ovat erittäin lämpimiä tai kosteita.*
- *Älä kastele kaukosäädintä tai aseta märkiä esineitä sen päälle.*
- *Älä pura kaukosäädintä.*

# <span id="page-15-0"></span>**Liitäntä**

Kun liität signaalilähteen projektoriin, varmista, että teet seuraavat:

- 1. Ota koko laitteisto pois päältä, ennen kuin teet mitään liitäntöjä.
- 2. Käytä oikeita signaalikaapeleita joka lähteeseen.
- 3. Varmista, että kaapelit on liitetty tiukasti.

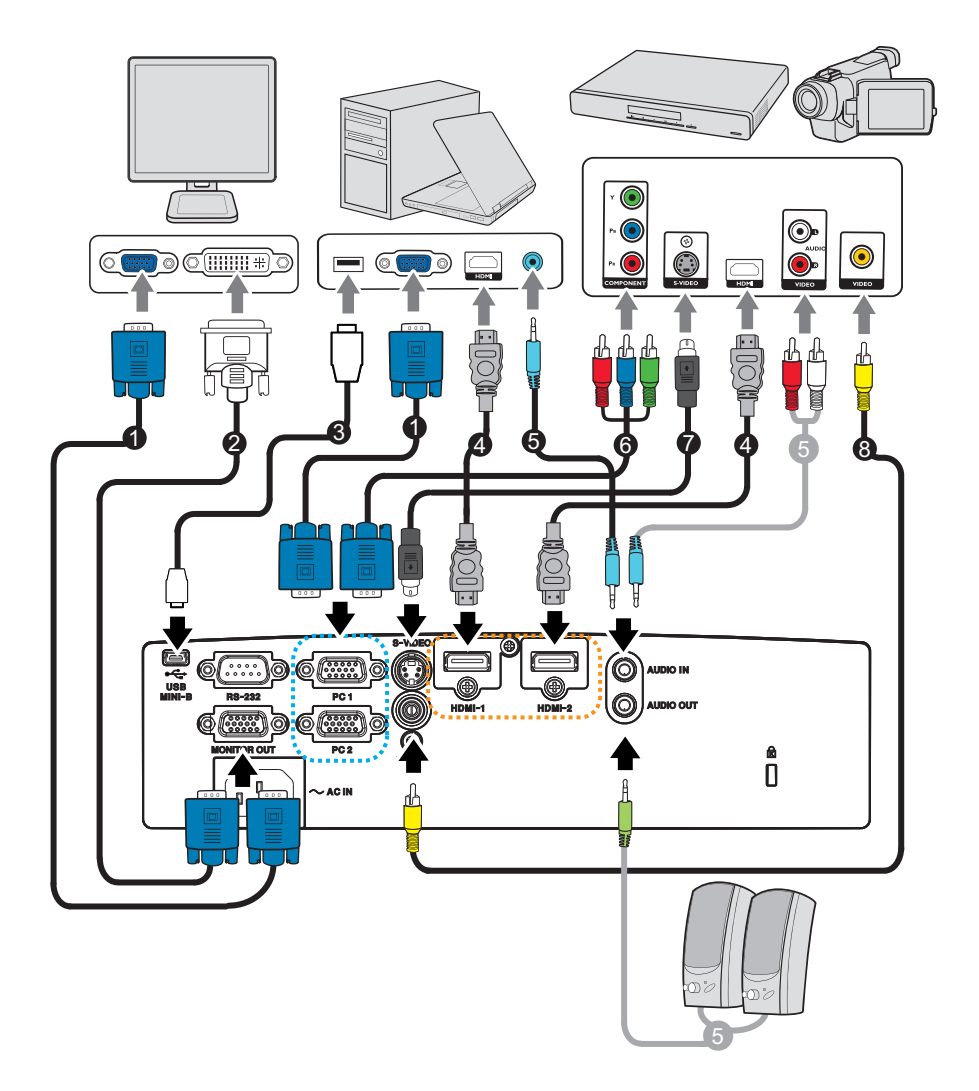

- 1. VGA-kaapeli (D-Sub D-Sub) 2. VGA DVI-A-kaapeli
- 3. USB-kaapeli (Mini-B -tyyppi A-tyyppi) 4. HDMI-kaapeli
- 
- 
- 
- 
- 5. Äänikaapeli 6. VGA (D-Sub) HDTV (RCA) -kaapeli
- 7. S-videokaapeli 8. Komposiittivideokaapeli

#### *Tärkeää*

- *Jotkut yllä näytettyjen liitäntöjen kaapelit eivät ehkä kuulu projektorin toimitukseen. Niitä voi ostaa elektroniikkaliikkeistä.*
- *Yllä olevat liitäntäkuvaukset ovat vain viitteenä. Saatavilla olevat takaliitäntäjakit vaihtelevat joka projektorimallissa.*

## <span id="page-16-0"></span>**Tietokoneen tai näytön liittäminen**

### <span id="page-16-1"></span>**Tietokoneen liittäminen**

Projektorin voi liittää sekä IBM® yhteensopiviin että Macintosh® tietokoneisiin. Macadapteri tarvitaan, jos liität Macintoshin tietokoneiden sallittua versiota.

#### **Projektorin liittäminen kannettavaan tietokoneeseen tai pöytätietokoneeseen:**

- VGA-kaapelin käyttö
- 1. Liitä VGA-kaapelin toinen pää tietokoneen D-Sub-lähtöliitäntään.
- 2. Liitä VGA-kaapelin toinen pää projektorin **PC 1/PC 2** -tuloliitäntään.
- HDMI-kaapelin käyttö
- 1. Liitä HDMI-kaapelin toinen pää tietokoneen **HDMI-1/HDMI-2**-liitäntään.
- 2. Liitä kaapelin toinen pää projektorin HDMI-liitäntään.

#### *Tärkeää*

• *Monet kannettavat tietokoneet eivät laita päälle ulkoisia videoporttejaan, kun ne liitetään projektoriin. Yleensä näppäinyhdistelmä, kuten FN + F3 tai CRT/LCD -näppäin laittaa ulkoisen näytön päälle/pois. Paikanna toimintonäppäin, jossa on merkintä CRT/LCD tai toimintonäppäin, jossa on näyttösymboli kannettavassa tietokoneessa. Paina FN:ää ja merkittyä toimintonäppäintä samanaikaisesti. Katso kannettavan tietokoneesi asiakirjoja löytääksesi kannettavan tietokoneesi näppäinyhdistelmän.*

### **Näytön liittäminen**

Jos haluat katsella esitystäsi läheltä näytöstä sekä valkokankaalla, voit liittää projektorin **MONITOR OUT** -signaalin lähtöliittimen ulkoiseen näyttöön VGA-kaapelilla alla olevien ohjeiden mukaisesti:

#### **Projektorin liittäminen näyttöön:**

- 1. Liitä projektori tietokoneeseen kohdassa ["Tietokoneen liittäminen" sivulla 12](#page-16-1) kuvatulla tavalla.
- 2. Ota sopiva VGA-kaapeli (vain yksi toimitettu) ja liitä kaapelin toinen pää videonäytön D-Sub -tuloliittimeen. Tai jos näyttösi on varustettu DVI-tuloliittimellä, ota VGA DVI-A -kaapeliin ja liitä kaapelin DVI-pää videonäytön DVI-tuloliittimeen.
- 3. Liitä kaapelin toinen pää projektorin **MONITOR OUT** -liittimeen.

#### *Tärkeää*

• *MONITOR OUT -liitännän lähtösignaali toimii vain, kun tulosignaali tulee PC-liitännästä. Kun projektori on käynnistetty, MONITOR OUT -liitännän lähtösignaali vaihtelee PCliitännästä tulevan tulosignaalin mukaan.*

## <span id="page-17-0"></span>**Videolähdelaitteiden liittäminen**

- HDMI-kaapelin käyttö
- 1. Liitä HDMI-kaapelin toinen pää tietokoneen **HDMI-1/HDMI-2**-liitäntään.
- 2. Liitä kaapelin toinen pää projektorin HDMI-liitäntään.
- VGA (D-Sub) HDTV (RCA) -kaapelin käyttö
- 1. Ota VGA (D-Sub) HDTV (RCA) -kaapeli ja liitä pää, jossa on 3 RCA-tyypin liitintä videolähdelaitteen komponenttivideo lähtöliitäntöihin. Sovita pistokkeiden väri liittimien väriin; vihreä vihreään, sininen siniseen ja punainen punaiseen.
- 2. Liitä kaapelin toinen pää (D-Sub-liittimellinen) projektorin **PC 1/PC 2** -liitäntään.
- S-Video/komposiitti-lähdelaitteen liittäminen
- 1. Liitä S-Video-/Videokaapelin toinen pää videolähdelaitteen S-Video/Videolähtöliittimeen.
- 2. Liitä S-Video/Videokaapelin toinen pää projektorin **S-VIDEO**/**VIDEO**-liitäntään.

#### *Tärkeää*

• *Jos valitsemasi videokuva ei näy sen jälkeen, kun projektori on laitettu päälle ja oikea videolähde on valittu, tarkista, että videolähdelaite on laitettu päälle ja toimii oikein. Tarkista myös, että signaalikaapelit on liitetty oikein.*

# <span id="page-18-0"></span>**Toimenpide**

## <span id="page-18-1"></span>**Virran kytkeminen päälle/pois päältä Projektorin kytkeminen päälle:**

- 1. Liitä virtajohto ja oheislaitteiden signaalikaapelit.
- 2. Paina  $\upphi$  laittaaksesi projektorin päälle. Projektorin lämpeneminen kestää noin minuutin.
- 3. Kytke lähteesi (tietokone, kannettava, DVD-soitin jne.) päälle. Projektori tunnista automaattisesti lähteesi, kun Automaattinen lähde -asetus on PÄÄLLÄ.
	- Jos projektori ei tunnista kelvollista signaalia, "Ei signaalia"-viesti näkyy näytössä.

### *Varoitus*

- *Älä koskaan katso linssiin lampun palaessa. Se voi vahingoittaa silmiä.*
- *Tämä polttopiste keskittää korkeita lämpötiloja. Älä aseta mitään esinettä sen lähelle, koska se voi aiheuttaa tulipalon vaaran.*

### **Projektorin kytkeminen pois päältä:**

- 1. Paina  $\circ$  laittaaksesi projektorin lampun pois päältä. Näkyviin tulee viesti "Sammuta painamalla  $\circledcirc$ -painiketta uudelleen".
- 2. Paina uudelleen  $\phi$  vahvistaaksesi.
	- Jos haluat kytkeä projektorin takaisin päälle, sinun on odotettava, kunnes jäähdytysjakso on suoritettu ja laite mennyt valmiustilaan. Kun se on valmiustilassa, paina yksinkertaisesti  $\phi$  käynnistääksesi projektorin uudelleen.
- 3. Irrota virtajohto pistorasiasta ja projektorista.
- 4. Älä käynnistä projektoria heti virran sammuttamisen jälkeen.

### <span id="page-19-0"></span>**Projektorin korkeuden säätäminen**

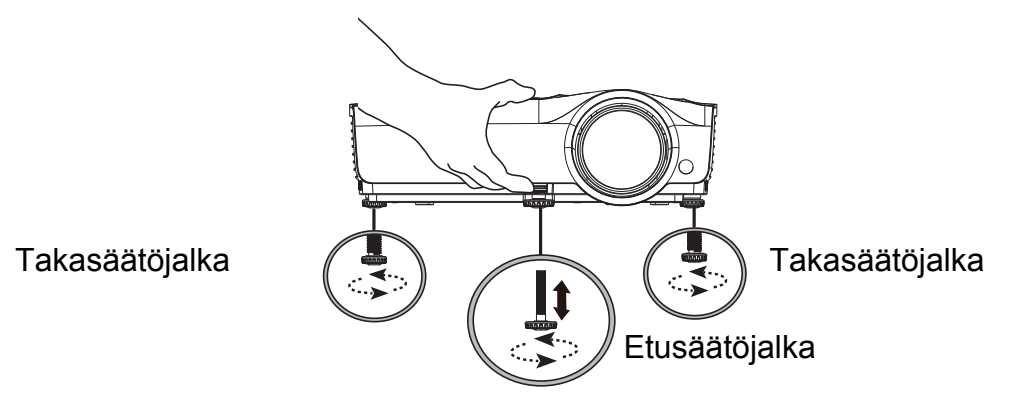

Projektori on varustettu yhdellä etusäätöjalalla ja kahdella takasäätöjalalla. Näillä säätöjaloilla voi muuttaa kuvan korkeutta ja projisointikulmaa.

- 1. Vedä pikavapautusvipua ja nosta projektorin etuosaa. Kun kuva on sijoittunut haluamaasi kohtaan, vapauta pikavapautusvipu lukitaksesi jalan paikalleen. Voit myös kiertää etusäätöjalkaan muuttaaksesi kuvan korkeutta.
- 2. Käytä takasäätöjalkaa vaakasuuntaisen kulman hienosäätöön.

Voit laskea jalkaa kiertämällä säätöjalkaa vastakkaiseen suuntaan.

- *Huomautus*
	- *Välttääksesi projektorin vahingoittamisen varmista, että säätöjalka on vedetty kokonaan sisään ennen kuin asetat projektorin kantolaukkuun.*

### <span id="page-19-1"></span>**Projektorin tarkennuksen asettaminen**

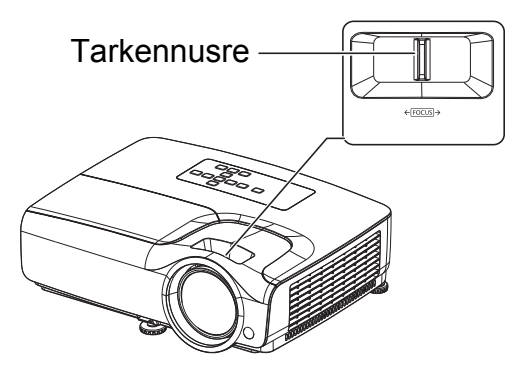

Tarkenna kuva kääntämällä tarkennusrengasta. Tarkennusta varten suositellaan paikallaan olevaa kuvaa.

### <span id="page-20-0"></span>**Projektion kuvakoon asettaminen**

Käytä seuraavia kuvia ja taulukoita ruudun koon ja etäisyyden määrittämiseen.

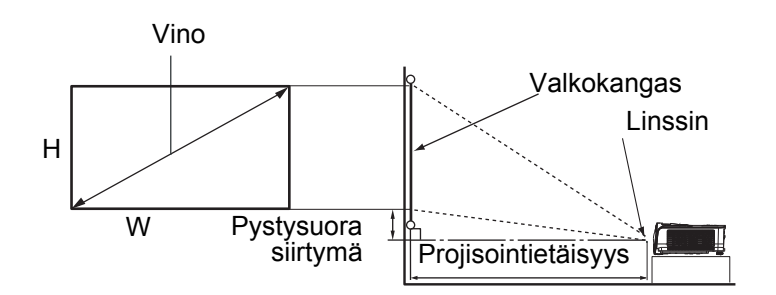

#### Näytön kuvasuhde on 16:9 ja projisoidun kuvan 16:9

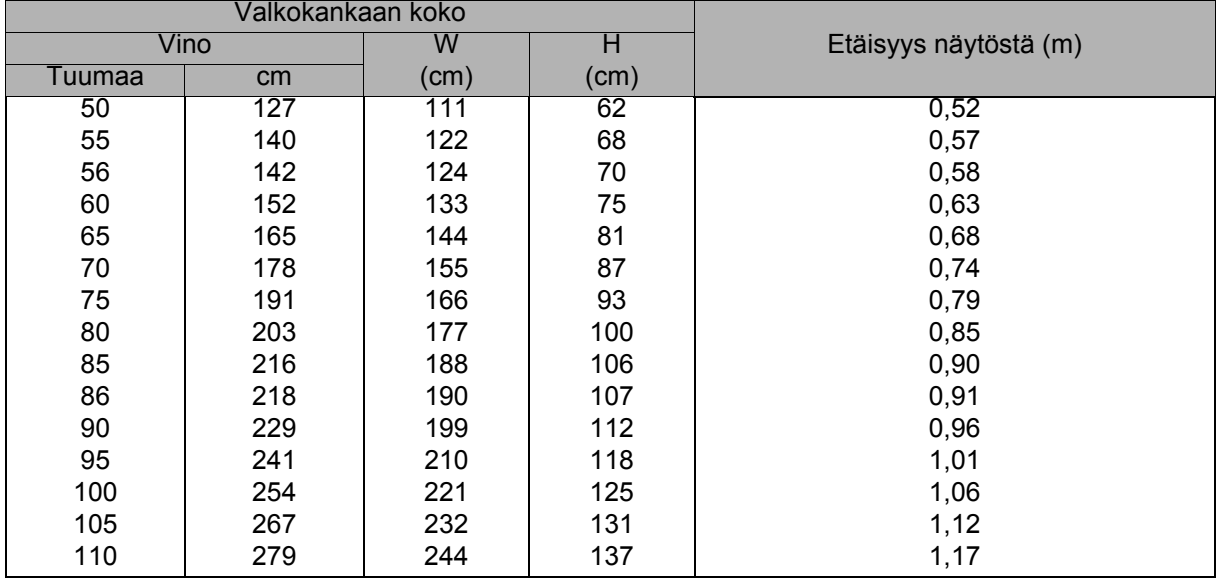

- *Aseta projektori vaakasuoraan. Muissa asennoissa lämpö voi kerääntyä ja projektori vahingoittua.*
- *Pidä vähintään 30 cm tilaa projektorin sivuilla.*
- • *Älä käytä projektoria savuisessa ympäristössä. Savujäämiä voi kertyä kriittisiin osiin ja vahingoittaa projektoria tai sen suorituskykyä.*
- *Kysy myyjältä ohjeita erityisasennuksista, kuten kattoripustuksesta.*

## <span id="page-21-0"></span>**Projektorin kiinnittäminen**

### **Salasanan asettaminen ja muuttaminen**

- 1. Avaa OSD-valikko, siirry **ASETUKSET 2** > **Turvallisuusasetukset** -valikkoon ja paina **Enter**.
- 2. Korosta **Muuta salasana** ja paina **Enter**.
- 3. Salasanan asettaminen: Asetettavan salasanan mukaan, paina nuolinäppäimiä syöttääksesi salasanaa varten kuusi numeroa.
- 4. Salasanan muuttaminen: Sinua pyydetään syöttämään ensin nykyinen salasana, jonka jälkeen voit muuttaa sen uuteen.
- 5. Vahvista uusi salasana syöttämällä salasana uudelleen.
- 6. Poistuaksesi OSD-valikosta, paina **Menu/Exit**

### **Salasanatoiminnon aktivointi**

- 1. Siirry takaisin kohtaan **ASETUKSET 2** > **Turvallisuusasetukset** ja paina **Enter**.
- 2. Korosta **Muuta Turvallisuusasetuksia** ja paina **Enter**. Sinua pyydetään syöttämään salasana. Kun salasana on asetettu, OSD-valikko palaa kohtaan **Käynnistä lukitus**. Valitse **Päälle** painamalla / .
- 3. Ottaaksesi salasanasuojauksen pois käytöstä, valitse **Pois**-valinta **Käynnistä lukitus**-valikossa.

## <span id="page-22-0"></span>**Esityksen ajastimen asettaminen**

Esityksen ajastin voi osoittaa esitysajan valkokankaalla auttaakseen sinua hallitsemaan aikaasi paremmin, kun pidät esityksiä. Noudata näitä vaiheita käyttääksesi tätä toimintoa:

- 1. Paina kaukosäätimen Ajastinpainiketta käyttääksesi Esityksen ajastin -valikkoa tai siirry **ASETUKSET 1** > **Esityksen ajastin** -valikkoon ja paina **Enter** tuodaksesi näkyviin **Esityksen ajastin** -sivun.
- 2. Korosta **Ajastinjakso** ja valitse ajastinjakso painamalla / .
- 3. Paina v korostaaksesi Ajastimen näyttö-kohdan ja valitse, haluatko ajastimen näkyvän näytöllä, painamalla (→).

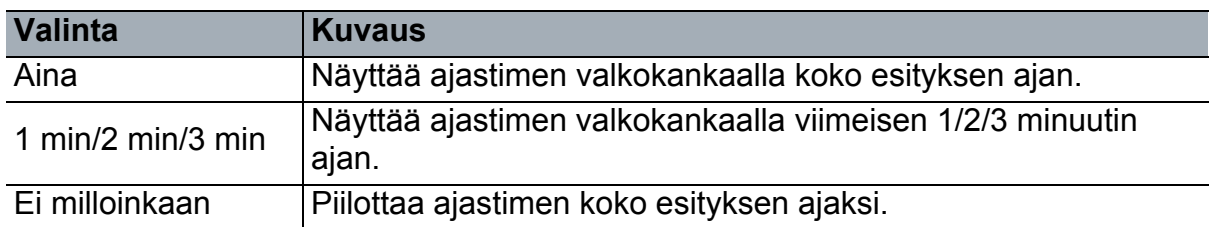

4. Paina korostaaksesi **Ajastimen paikka**-kohdan ja aseta ajastimen sijainti painamalla  $\triangleleft$   $\triangleright$ .

Ylhäällä vasen → Alhaalla vasen → Ylhäällä oikea → Alhaalla oikea

5. Paina v korostaaksesi Ajastimen laskentasuunta-kohdan ja valitse haluamasi laskentasuunta painamalla  $\triangleleft / \triangleright$ .

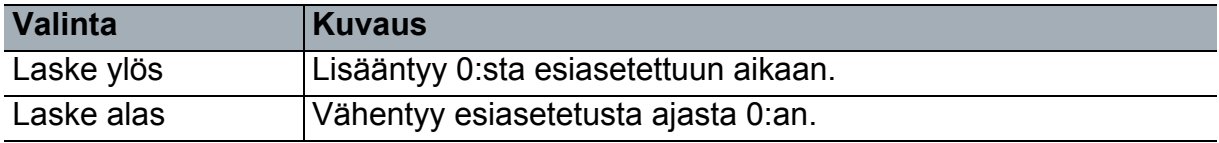

- 6. Paina korostaaksesi kohteen **Äänimuistutus** ja päätä, haluatko aktivoida äänimuistutuksen painamalla  $\blacktriangleleft / \blacktriangleright$ .
- 7. Aktivoidaksesi esitysajastimen, korosta **Esityksen ajastin**, valitse **Päälle** ja valitse **Kyllä**.
- 8. Peruaksesi ajastimen, korosta **Esityksen ajastin**, valitse **Pois** ja valitse **Kyllä**.

## <span id="page-23-0"></span>**Valikko käyttö**

Projektorissa on monikielinen näyttövalikko (OSD), jolla voit säätää kuvia ja muuttaa useita asetuksia.

### **Käyttö**

- 1. Paina **Menu** avataksesi OSD-valikon.
- 2. Kun OSD on näkyvissä, voit valita minkä tahansa kohdan päävalikosta painamalla  $\blacktriangleleft$  /  $\blacktriangleright$  .
- 3. Kun olet valinnut halutun päävalikon kohdan, voit siirtyä alivalikkoon ominaisuuden asettamista varten painamalla  $\blacktriangledown$ -painiketta.
- 4. Käytä ▲/ v-painiketta valitaksesi halutun kohdan ja säädä asetuksia ◀/▶painikkeella.
	- Siirry OSD-valikon seuraavalle tasolle painamalla **Enter**.
- 5. Paina kahdesti\* **Menu** poistuaksesi ja tallentaaksesi asetukset. \*Ensimmäinen painallus vie takaisin päävalikkoon ja toinen sulkee OSD-valikon.

#### **Valikkopuu**

- *Tuetut näyttövalikot (OSD) vaihtelevat tulolähteiden mukaan. Ei-tuetut toiminnot näkyvät himmennettyinä.*
- *\*: Käytettävissä vain, kun väritilaksi on valittu Käyttäjä 1 tai Käyttäjä 2.*

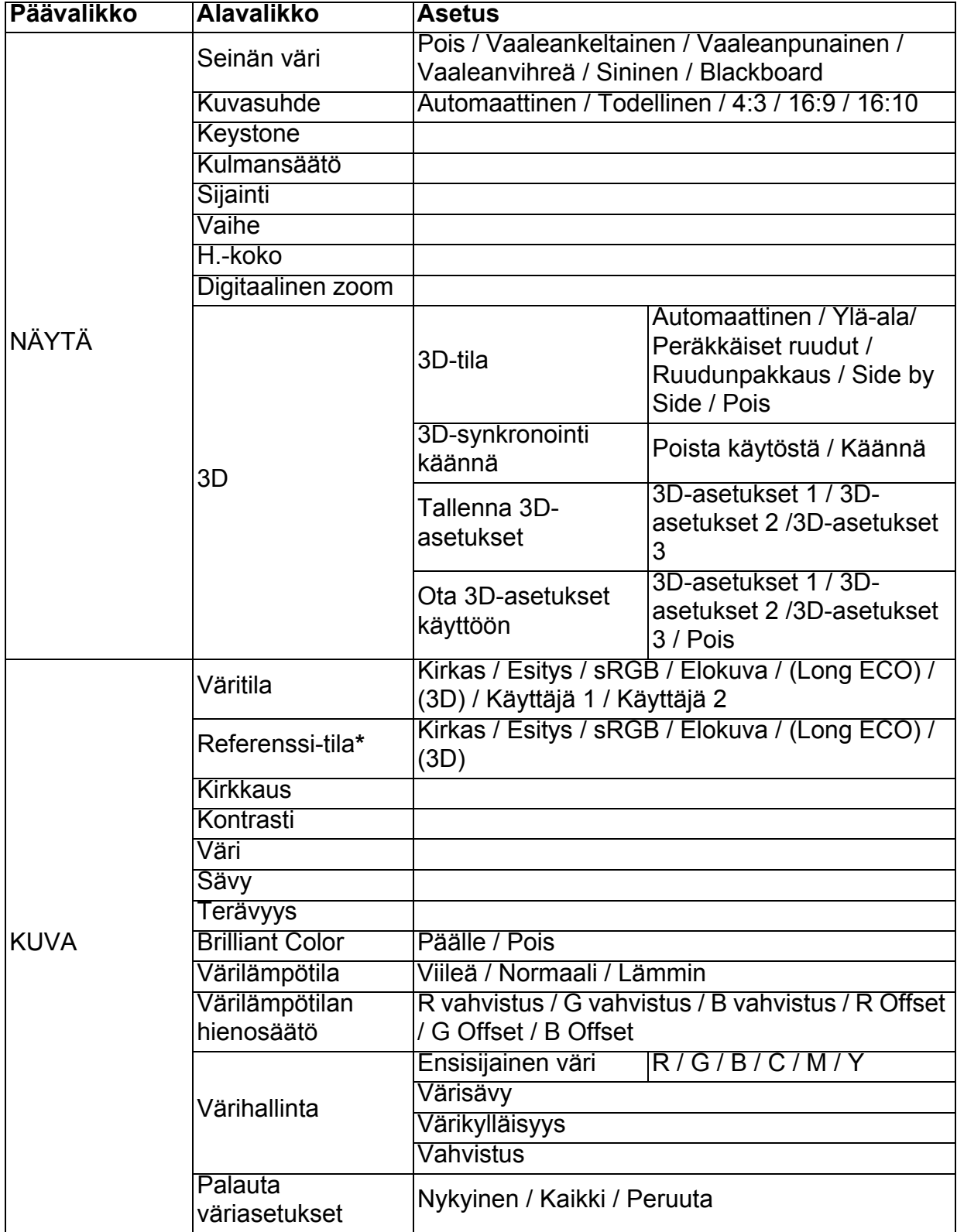

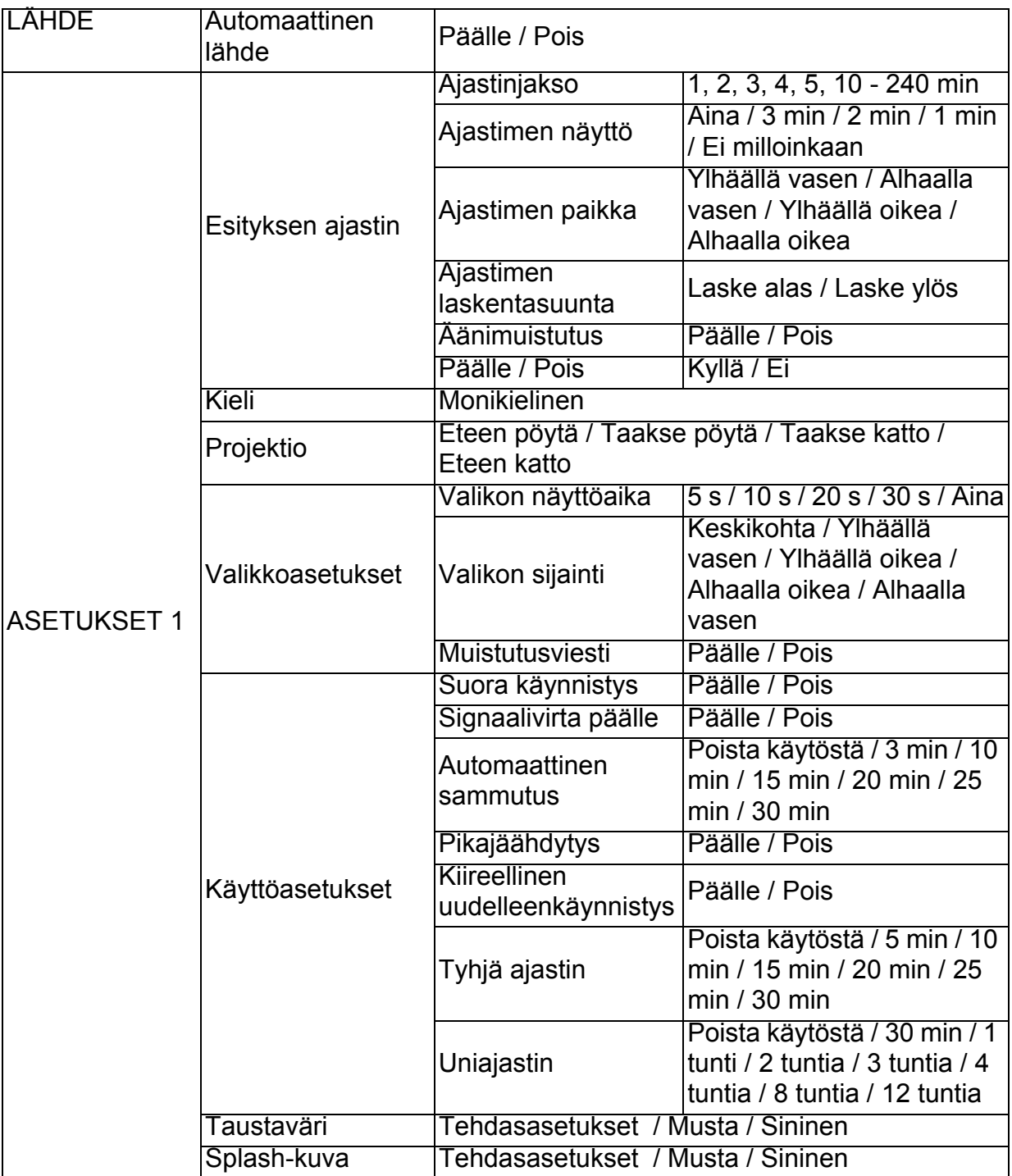

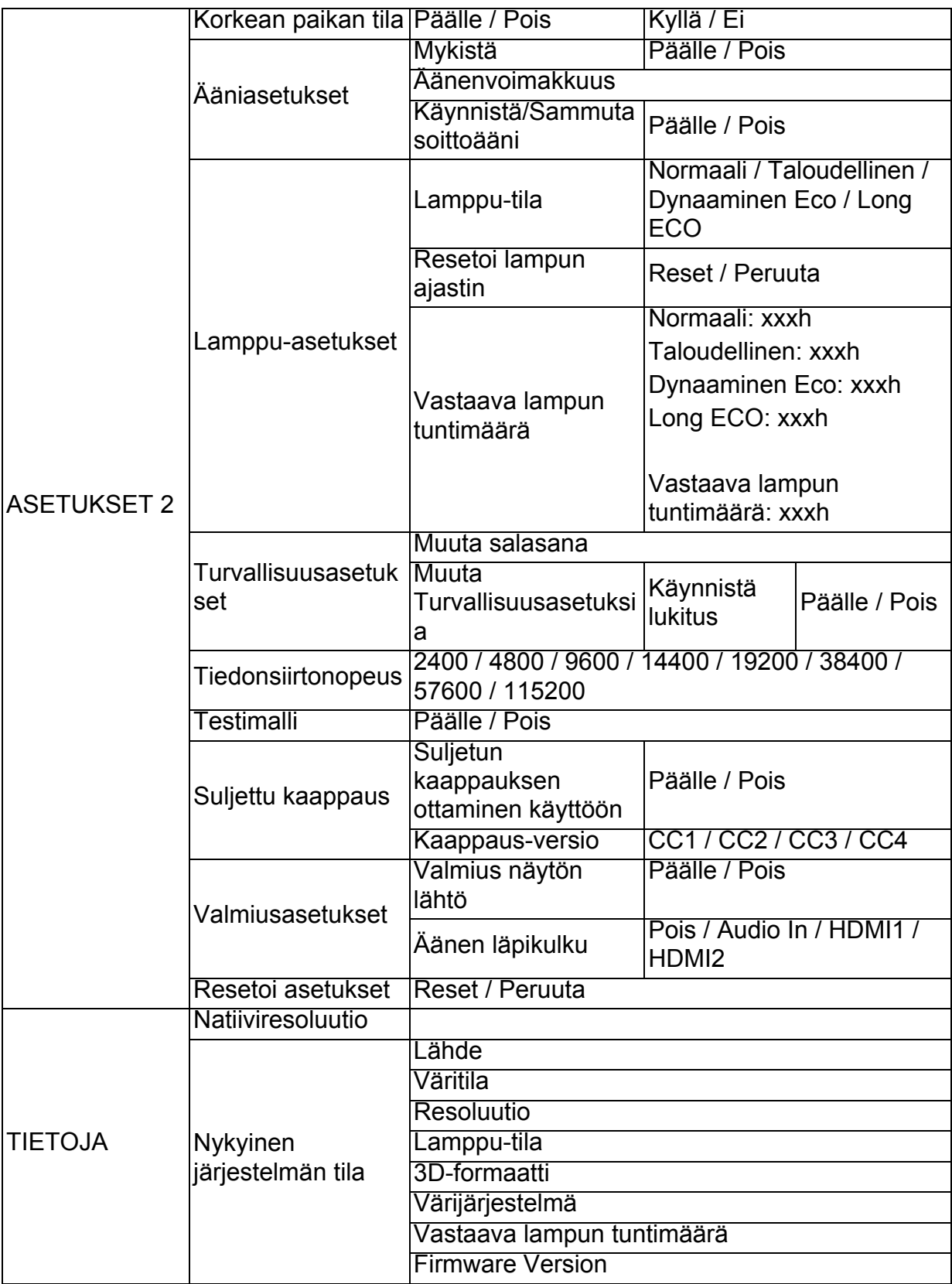

### **NÄYTÄ**

#### **Seinän väri**

Korjaa projisoidun kuvan värin, kun projisointipinta ei ole valkoinen.

#### **Kuvasuhde**

Kuvan kuvasuhteen asettamiseen tulosignaalilähteen mukaan on neljä valintaa.

#### **Keystone**

Korjaa kuvan pysty- ja vaakasuuntaisen trapetsivääristymisen manuaalisesti.

#### **Kulmansäätö**

Säädä kuvan neljää kulmaa manuaalisesti asettamalla vaaka- ja pystysuorat arvot.

- 1. Paina **A/V/** √/ **>** valitaksesi yksi neljästä kulmasta ja paina Enter.
- 2. Valitse säädön suunta painamalla </a>/>id> ja paina sitten Enter.
- 3. Tee säätö noudattamalla näytön ohjeita.

#### **Sijainti**

Näyttää sijainnin säätösivun. Voit siirtää kuvaa suuntanuolinäppäimillä. Arvot, jotka laskevat sivun sijaintia, muuttuvat kaikilla näppäimillä, kunnes maksimi tai minimi on saavutettu.

#### **Vaihe**

Säätää kellon vaihetta kuvan vääristymän vähentämiseksi.

#### **H.-koko**

Säätää kuvan vaakaleveyttä.

#### **Digitaalinen zoom**

Suurentaa tai pienentää projisoidun kuvan kokoa.

#### **3D**

Tässä projektorissa on 3D-toiminto, joka mahdollistaa 3D-elokuvien, videoitten ja urheilutapahtumien katsomisen realistisemmin esittämällä kuvissa syvyysulottuvuuden. 3D-kuvien katsomiseen on käytettävä 3D-laseja.

- 3D-tila: Oletusasetus on Pois. Jos projektori ei tunnista 3D-muotoa, valitse 3D-tila.
- 3D-synkronointi käännä: Jos ilmenee kuvasyvyyden kääntyminen, ota tämä toiminto käyttöön korjataksesi ongelman.
- Ota 3D-asetukset käyttöön: Projektori ottaa käyttöön tallennetut 3D-asetukset ja säilyttää nämä asetukset, kun käynnistät projektorin seuraavan kerran uudelleen.
- Tallenna 3D-asetukset: Projektori muistaa nykyiset 3D-asetukset.

### **KUVA**

#### **Väritila**

Tarjolla on esimääritettyjä näyttötiloja, joilla voit optimoida projektorin kuva-asetuksen ohjelmatyyppiisi sopivaksi.

#### **Referenssi-tila**

Valitsee näyttömuodon, joka sopii parhaiten tarvitsemaasi kuvanlaatuun ja hienosäätää edelleen kuvaa perustuen valintoihin, jotka on listattu alempana samalla sivulla.

#### **Kirkkaus**

Säätää kuvan kirkkautta.

#### **Kontrasti**

Säätää eroa kuvan tummien ja vaaleiden alueiden välillä.

#### **Väri**

Säätää värin värikylläisyysasteen - kunkin värin määrän videokuvassa.

#### **Sävy**

Säätää kuvan punaisia ja vihreitä sävyjä.

#### **Terävyys**

Säätää kuvan terävyyttä tai pehmeyttä.

#### **Brilliant Color**

Päällä-valinta ottaa käyttöön suuremman kirkkauden lisäyksen keskisävyisissä kuvissa.

#### **Värilämpötila**

Värilämpötila-asetuksille käytettävissä olevat valinnat vaihtelevat valitun signaalityypin mukaan.

- Viileä: Tekee kuvista sinertävänvalkoisia.
- Normaali: Ylläpitää normaaleja värejä valkoiselle.
- Lämmin: Tekee kuvista punertavanvalkoisia.

#### **Värilämpötilan hienosäätö**

Asettaa ensisijaisen värilämpötilan.

- R vahvistus/G vahvistus/B vahvistus: Säätää punaisen, vihreän ja sinisen kontrastitasoja.
- R Offset/G Offset/B Offset: Säätää punaisen, vihreän ja sinisen kirkkaustasoja.

#### **Värihallinta**

Värihallinta tarjoaa kuusi värisarjaa (RGBCMY) säädettäväksi. Voit säätää itsenäisesti kunkin värin alaa, sävyä, kylläisyyttä ja vahvistusta sopivaksi.

- Ensisijainen väri: valitsee värin vaihtoehdoista Punainen, Keltainen, Vihreä, Syaani, Sininen tai Magenta.
- Värisävy: Alueen lisäykset sisältävät värejä, jotka koostuvat useammista kahden viereisen värin suhteista.
- Värikylläisyys: Kyseisen värin määrä videokuvassa. Matalammat asetukset tuottavat vähemmän värikylläisiä värejä.
- Vahvistus: Vaikuttaa valitsemasi ensisijaisen värin kontrastitasoon.

#### **Palauta väriasetukset**

Nollaa nykyisen tai kaikki näyttötilat.

- Nykyinen: palauttaa nykyisen näyttömuodon tehtaan esiasetettuihin asetuksiin.
- Kaikki: palauttaa nykyiset väritila-asetukset tehtaan esiasetettuihin asetuksiin.

### **LÄHDE**

#### **Automaattinen lähde**

Jos haluat projektorin etsivän signaaleja automaattisesti, varmista, että LÄHDEvalikon Automaattinen lähde -toiminto on Päällä (mikä on tämän projektorin oletusarvo).

#### **ASETUKSET 1**

#### **Esityksen ajastin**

Muistuta esityksen pitäjää päättämään esityksensä tietyn ajan kuluttua.

#### **Kieli**

Asettaa kielen On-Screen Display (OSD) -valikoille.

#### **Projektio**

Projektorin voi asentaa kattoon tai näytön taakse tai yhdellä tai usealla peilillä.

#### **Valikkoasetukset**

- Valikon näyttöaika: Asettaa, kuinka kauan OSD-valikko pysyy aktiivisena viimeisen näppäimen painalluksen jälkeen. Alue on 5–30 sekuntia 5-sekunnin lisäyksin.
- Valikon sijainti: Asettaa On-Screen Display (OSD) -valikon sijainnin.
- Muistutusviesti: Asettaa näytetäänkö muistutusviesti.

#### **Käyttöasetukset**

- Suora käynnistys: Päälle-valinta ottaa toiminnon käyttöön.
- Signaalivirta päälle: Päälle-valinta kytkee projektorin automaattisesti päälle, kun VGA-signaali on tunnistettu. Pois-valinnalla projektori on kytkettävä päälle manuaalisesti (näppäimistöllä tai kaukosäätimellä).
- Automaattinen sammutus: Sallii projektorin sammua automaattisesti, jos tulosignaalia ei tunnisteta asetettuna aikana.
- Pikajäähdytys: Päälle-valinta ottaa käyttöön toiminnon ja projektorin jäähdytysaika lyhenee muutamaan sekuntiin. Jos yrität käynnistää projektorin uudelleen heti pikajäähdytyksen jälkeen, projektori ei ehkä käynnisty ja jäähdytystuulettimet voivat käynnistyä uudelleen.
- Kiireellinen uudelleenkäynnistys: Kun Kiireellinen uudelleenkäynnistys on päällä, käyttäjä voi käynnistää projektorin uudelleen 90 sekunnissa projektorin sammutuksen jälkeen.
- Tyhjä ajastin: Asettaa kuvan tyhjä-ajan, jonka jälkeen kuvaa palaa näyttöön, kun Tyhjä-ominaisuus on aktivoitu.
- Uniajastin: Asettaa automaattisen sammutusajastimen. Ajastin voidaan asettaa arvoon välillä 30 minuuttia - 12 tuntia.

#### **Taustaväri**

Antaa valita, mikä taustaväri näkyy, kun signaalia ei syötetä projektoriin.

#### **Splash-kuva**

Antaa valita projektorin käynnistyksen aikana näkyvän logonäytön.

### **ASETUKSET 2**

#### **Korkean paikan tila**

Aseta tällä toiminnolla tuulettimet toimimaan täydellä nopeudella jatkuvasti, jotta projektorin riittävä jäähdytys saavutetaan suuressa korkeudessa. Jos projektorissa on asennettuna suodattimen kansi, varmista, että Korkean paikan tilaksi on asetettu Päälle.

#### **Ääniasetukset**

- Mykistä: Asettaa mykistä-toiminnon.
- Äänenvoimakkuus: Säätää äänenvoimakkuuden tasoa.
- Käynnistä/Sammuta soittoääni: Asettaa soittoäänen käynnistyksen/sammutuksen.

#### **Lamppu-asetukset**

- Lamppu-tila: Eco-/Dynaaminen ECO-/Long ECO -tilan käyttö vähentää järjestelmän ääntä ja virrankulutusta. Kun Eco-/Dynaaminen ECO-/Long ECO -tila on valittu, lampun valoteho vähenee, minkä seurauksen projisoidut kuvat ovat tummempia ja lampun käyttöikä pitenee.
- Resetoi lampun ajastin: Nollaa lampun tunnit 0 tuntiin.
- Vastaava lampun tuntimäärä: Näyttää lampun käytetyn ajan (tunteina).

#### **Turvallisuusasetukset**

- Muuta salasana: Sinua pyydetään syöttämään uusi tai nykyinen salasana ennen vaihtamista uuteen.
- Muuta Turvallisuusasetuksia: Voit aktivoida tai ottaa pois käytöstä salasanasuojauksen, kun salasana on syötetty.

#### **Tiedonsiirtonopeus**

Valitsee baudinopeuden, joka on sama kuin tietokoneessa, jotta voit liittää projektorin sopivalla RS-232-kaapelilla ja päivittää tai ladata projektorin laiteohjelmiston. Tämä toiminto on tarkoitettu pätevälle huoltohenkilöstölle.

#### **Testimalli**

Päälle-valinta ottaa käyttöön toiminnon ja projektori näyttää ristikkotestikuvion. Niiden avulla voit säätää helposti kuvan kokoa ja tarkennusta ja tarkistaa, ettei projisoidussa kuvassa ole vääristymiä.

#### **Suljettu kaappaus**

- Suljetun kaappauksen ottaminen käyttöön: Aktivoi toiminnon Päälle-valinnalla, kun valitussa signaalissa on kuvatekstejä.
- Kaappaus-versio: Valitsee ensisijaisen kuvatekstitilan. Katosaksesi kuvatekstejä, valitse CC1, CC2, CC3 tai CC4 (CC1 näyttää kuvatekstit alueesi ensisijaisella kielellä).

#### **Valmiusasetukset**

- Valmius näytön lähtö : Päälle-valinta ottaa toiminnon käyttöön. Projektori voi lähettää VGA-signaalia valmiustilassa ollessaan, ja kun PC- ja MONITOR OUT liittimet on liitetty laitteisiin oikein.
- Äänen läpikulku: Projektori voi toistaa ääntä valmiustilassa ollessaan, ja kun vastaavat liittimet on liitetty laitteisiin oikein.

#### **Resetoi asetukset**

Palauttaa kaikki asetukset tehtaan esiasetettuihin arvoihin.

#### *Huomautus*

• *Seuraavia asetuksia ei nollata: Käyttäjä 1, Käyttäjä 2, Projektorin asennus, Korkean paikan tila, Suojausasetukset ja Baudinopeus.*

#### **TIETOJA**

#### **Natiiviresoluutio**

Näyttää projektorin natiiviresoluution.

#### **Nykyinen järjestelmän tila**

- Lähde: Näyttää nykyisen signaalilähteen.
- Väritila: Näyttää valitun tilan **KUVA**-valikossa.
- Resoluutio: Näyttää tulosignaalin natiiviresoluution.
- Lamppu-tila: Näyttää nykyisen lampputilan.
- 3D-formaatti: Näyttää nykyisen 3D-tilan.
- Värijärjestelmä: Näyttää RGB- tai YUV-tulojärjestelmämuodon.
- Vastaava lampun tuntimäärä: Näyttää lampun käyttötuntien määrän.
- Firmware Version: Näyttää laiteohjelmistoversion.

# <span id="page-32-0"></span>**Huolto**

Projektori tarvitsee oikeanlaista huoltoa. Pidä linssi puhtaana, koska pöly, lika ja tahrat heijastuvat ruudulle ja heikentävät kuvanlaatua. Jos mikään muu osa tarvitsee vaihtoa, ota yhteyttä jälleenmyyjään tai pätevään huoltohenkilöön. Kun puhdistat mitä tahansa projektorin osaa, sammuta ja irrota projektorin virtapistoke ensin.

#### *Varoitus*  $\bigwedge$

• *Älä koskaan avaa projektorin koteloa. Projektorin sisällä olevat vaaralliset jännitteet voivat aiheuttaa vakavan loukkaantumisen. Älä yritä huoltaa tätä tuotetta itse. Turvaudu kaikessa huollossa pätevään huoltohenkilöstöön.*

## <span id="page-32-1"></span>**Linssin puhdistaminen**

Pyyhi linssi hellästi linssinpuhdistusliinalla. Älä kosketa linssiä käsilläsi.

## <span id="page-32-2"></span>**Projektorin kotelon puhdistaminen**

Pyyhi kevyesti pehmeällä kankaalla. Jos lika ja tahrat eivät irtoa helposti, käytä veteen tai laimeaan pesuliuokseen kastettua pehmeää kangasta ja kuivaa lopuksi pehmeällä ja kuivalla kankaalla.

- *Sammuta projektori ja irrota virtajohto pistorasiasta ennen huoltotoimenpiteitä.*
- *Varmista, että linssi on jäähtynyt, ennen kuin puhdistat sen.*
- *Älä käytä muita kuin edellä mainittuja puhdistusaineita tai kemikaaleja. Älä käytä bentseeniä tai tinneriä.*
- *Älä käytä kemikaalisumutteita.*
- *Käytä vain pehmeää kangasta tai linssinpuhdistusliinaa.*

## <span id="page-33-0"></span>**Lampun vaihtaminen**

Kun projektoria käytetään, aikaa myöten projektorin lampun kirkkaus himmenee hitaasti ja lamppu saattaa särkyä helpommin. Suosittelemme lampun vaihtamista, jos varoitusviesti tulee näkyviin. Älä yritä vaihtaa lamppua itse. Ota yhteyttä pätevään huoltohenkilökuntaan vaihtoa varten.

- *Lamppu on erittäin kuuma heti projektorin sammuttamisen jälkeen. Jos kosketat lamppua, saatat polttaa sormesi. Kun vaihdat lamppua, anna sen jäähtyä vähintään 45 minuutin ajan.*
- *Älä koske lampun lasiin missään vaiheessa. Lamppu saattaa räjähtää virheellisen käsittelyn, esimerkiksi lampun lasin koskettamisen, seurauksena.*
- *Lampun käyttöikä voi vaihdella eri lamppujen ja käyttöympäristöjen välillä. Eri lamppujen samasta käyttöiästä ei ole mitään takuuta. Joihinkin lamppuihin voivat vikaantua tai kulua nopeammin kuin toiset vastaavat lamput.*
- *Lamppu voi räjähtää tärinän, iskun tai kulumisen seurauksena tuntien käytön jälkeen, kun sen käyttöikä lähestyy loppuaan. Räjähdyksen vaara voi vaihdella projektorin ja lampun käyttöympäristön ja -olosuhteiden mukaan.*
- *Pidä suojahansikkaita ja -laseja kun kiinnität tai irrotat lamppua.*
- *Nopeat käynnistys-sammutus-jaksot vahingoittavat lamppua ja lyhentävät lampun käyttöikää. Odota vähintään 5 minuuttia käynnistyksen jälkeen, ennen kuin sammutat projektorin.*
- *Älä käytä lamppua paperin, kankaan tai muun syttyvän materiaalin lähellä tai sellaisella peitettynä.*
- *Älä käytä lamppua olosuhteissa, jotka sisältävät syttyvää ainetta, kuten tinneriä.*
- *Tuuleta alue tai huone hyvin, kun lamppua käytetään happipitoisissa olosuhteissa (ilmassa). Jos otsonia hengitetään, se voi aiheuttaa pääkipua, pahoinvointia, huimausta ja muita oireita.*
- *Lamppu sisältää epäorgaanista elohopeaa. Jos lamppu räjähtää, voit altistua lampun sisältämälle elohopealle. Poistu alueelta välittömästi jos lamppu hajoaa käytön aikana ja tuuleta aluetta vähintään 30 minuuttia, jotta välttyisit elohopeakaasujen hengittämiseltä. Muuten käyttäjän terveydelle voi aiheutua haittaa.*
- 1. Sammuta projektori.
- 2. Jos projektori on asennettu kattokiinnikkeesen, irrota se.
- 3. Irrota virtajohto.
- 4. Käytä ruuvitalttaa kannen ruuvin irrottamiseen. (Kuva 1) Paina ylös ja irrota kansi. (Kuva 2)
- 5. Irrota lamppumoduulin ruuvi. (Kuva 3) Nosta kahva ja nosta moduuli ulos. (Kuva 4)

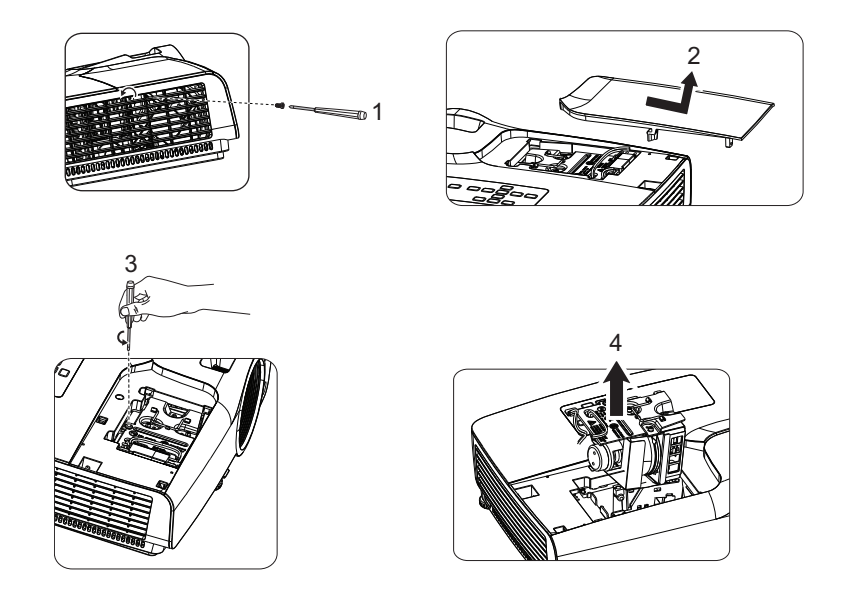

- 6. Aseta uusi lamppumoduuli projektoriin ja kiristä ruuvit.
- 7. Aseta lampun suojus takaisin paikalleen ja kiristä ruuvi.
- 8. Kytke projektorin virta päälle. Jos lamppu ei syty lämpenemisjakson jälkeen, kokeile asentaa lamppu uudelleen.
- 9. Nollaa lampun tunnit. Katso sivu **ASETUKSET 2 > Lamppu-asetukset > Resetoi lampun ajastin**-valikko.
- *Huomautus*
	- *Noudata paikallisiä säännöksiä, kun hävität käytetyn lampun.*
	- *Varmista että ruuvit ovat tiukasti kiinni. Ruuvien jääminen löysälle voi aiheuttaa vammoja tai onnettomuuksia.*
	- *Koska lamppu on lasista, älä raaputa tai pudota sitä.*
	- *Älä käytä vanhaa lamppua. Se voi räjähtää.*
	- *Varmista, että projektori on sammutettu ja irrota virtajohto ennen lampun vaihtoa.*
	- *Älä käytä projektoria, kun lampun kansi ei ole paikallaan.*

# <span id="page-35-0"></span>**Tekniset tiedot**

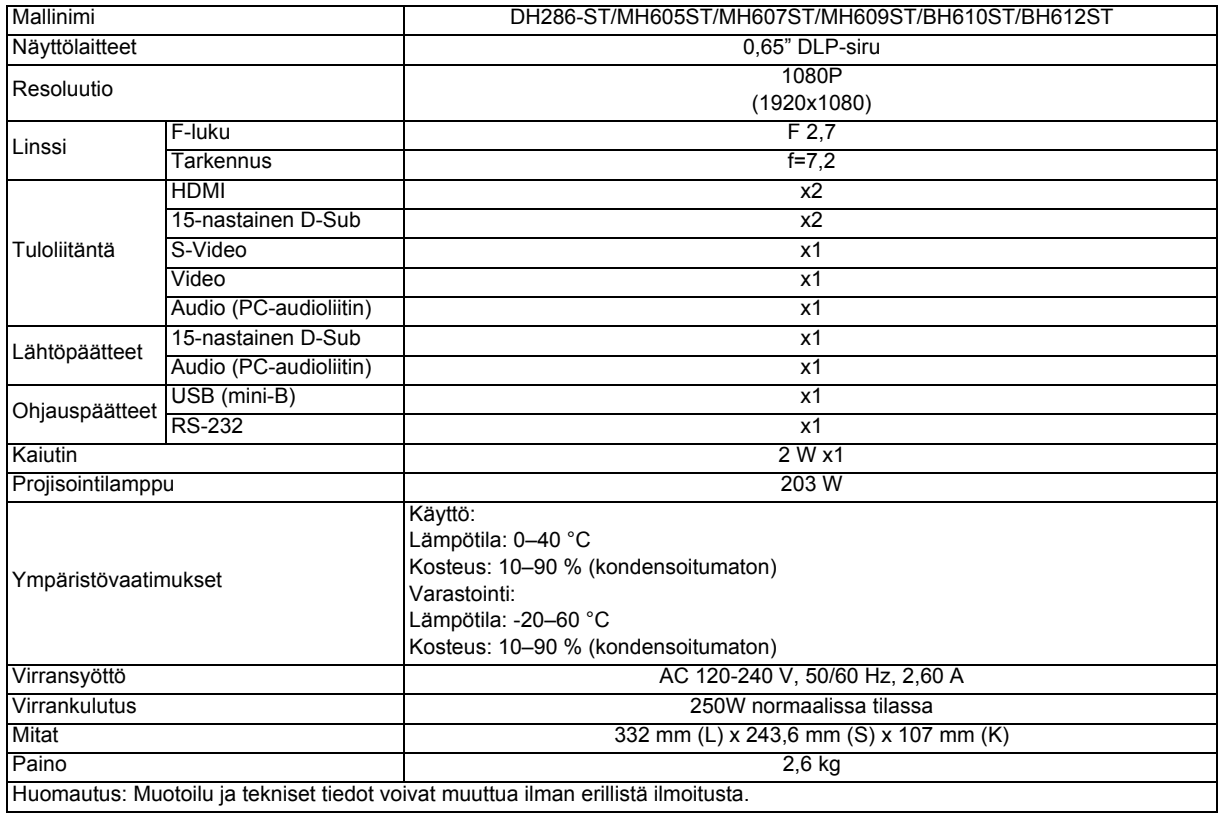

## <span id="page-36-0"></span>**Mitat**

332 mm (L) x 243,6 mm (S) x 107 mm (K)

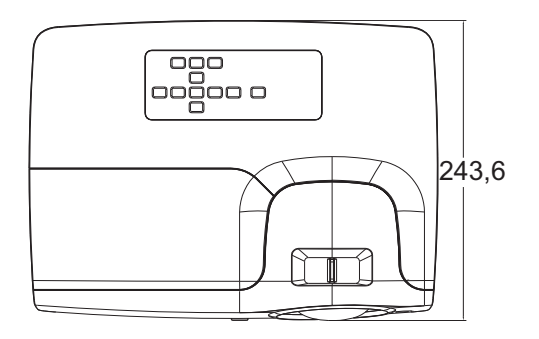

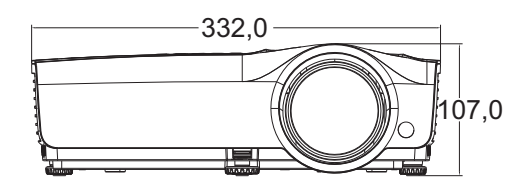

Kattoon asennus

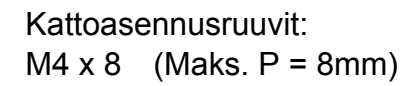

Yksikkö: mm

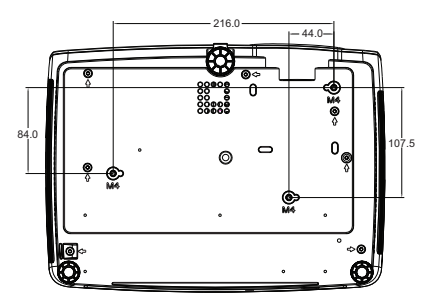

# <span id="page-37-0"></span>**Liite**

## <span id="page-37-1"></span>**Merkkivalojen viestit**

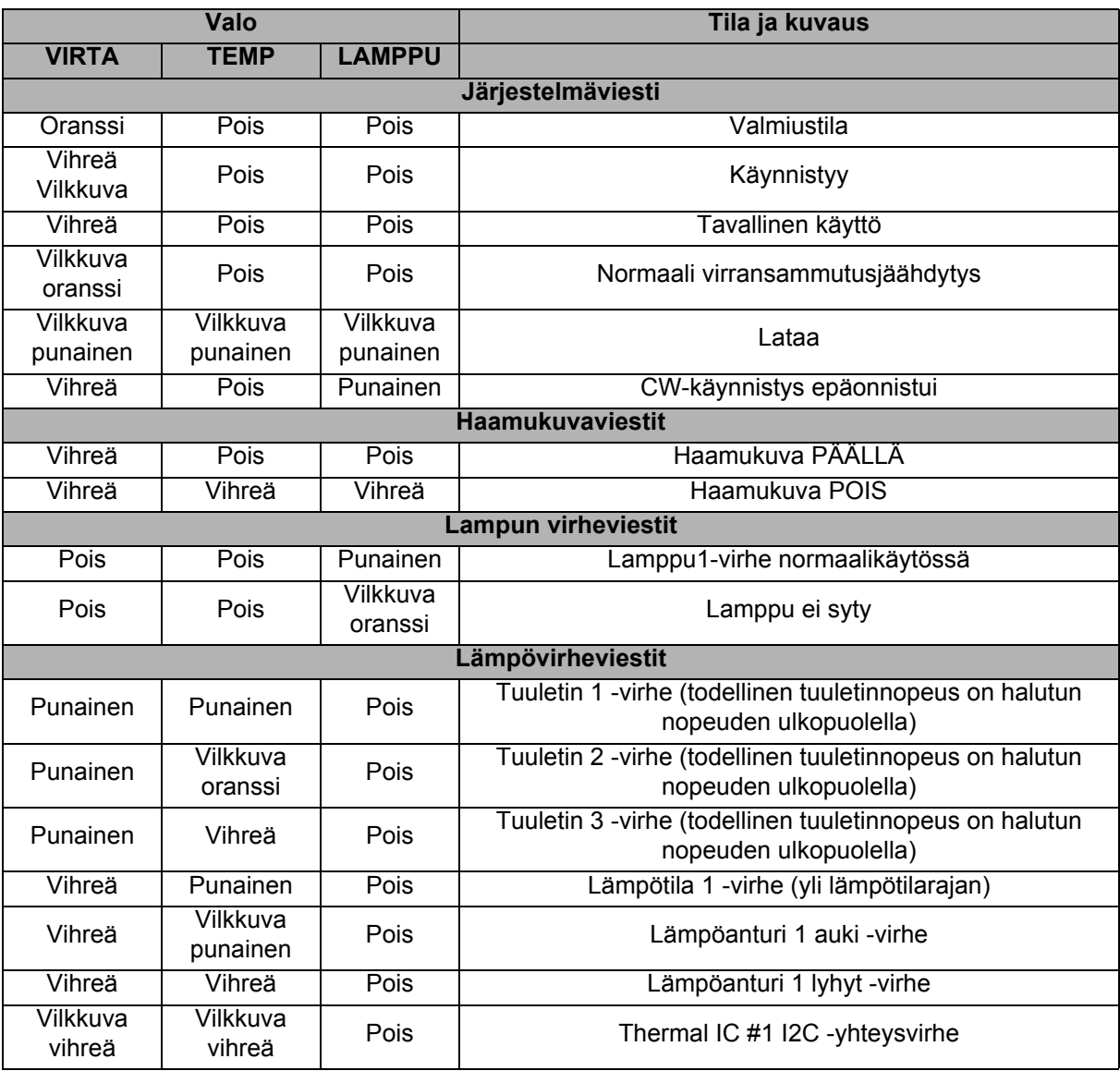

## <span id="page-38-0"></span>**Yhteensopivuustilat**

### **1. VGA-analoginen**

#### **Tuettu ajoitus PC-tulolle**

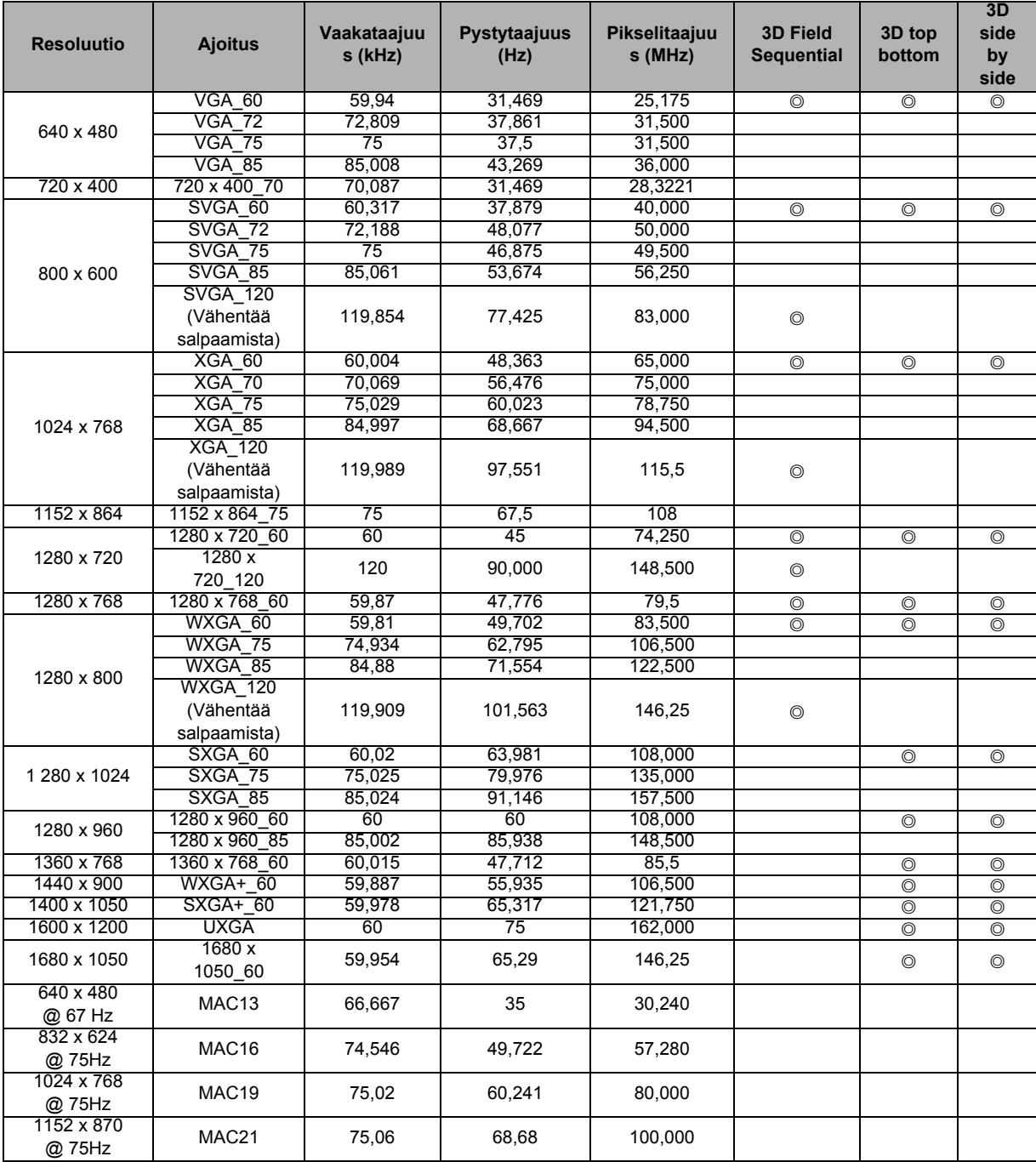

• Yllä esitetyt ajoitukset eivät ehkä ole tuettuja EDID-tiedoston ja VGA-näytönohjaimen rajoitusten vuoksi. On mahdollista, että joitakin ajoituksia ei voi valita.

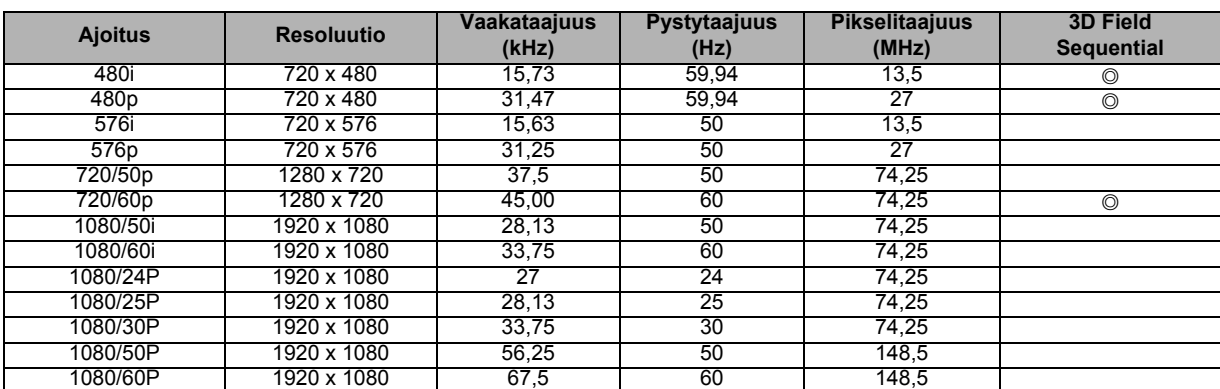

### **Tuettu ajoitus komponentti-YPbPr-tulolle**

### **2. HDMI-digitaalinen**

#### **Tuettu ajoitus PC-tulolle**

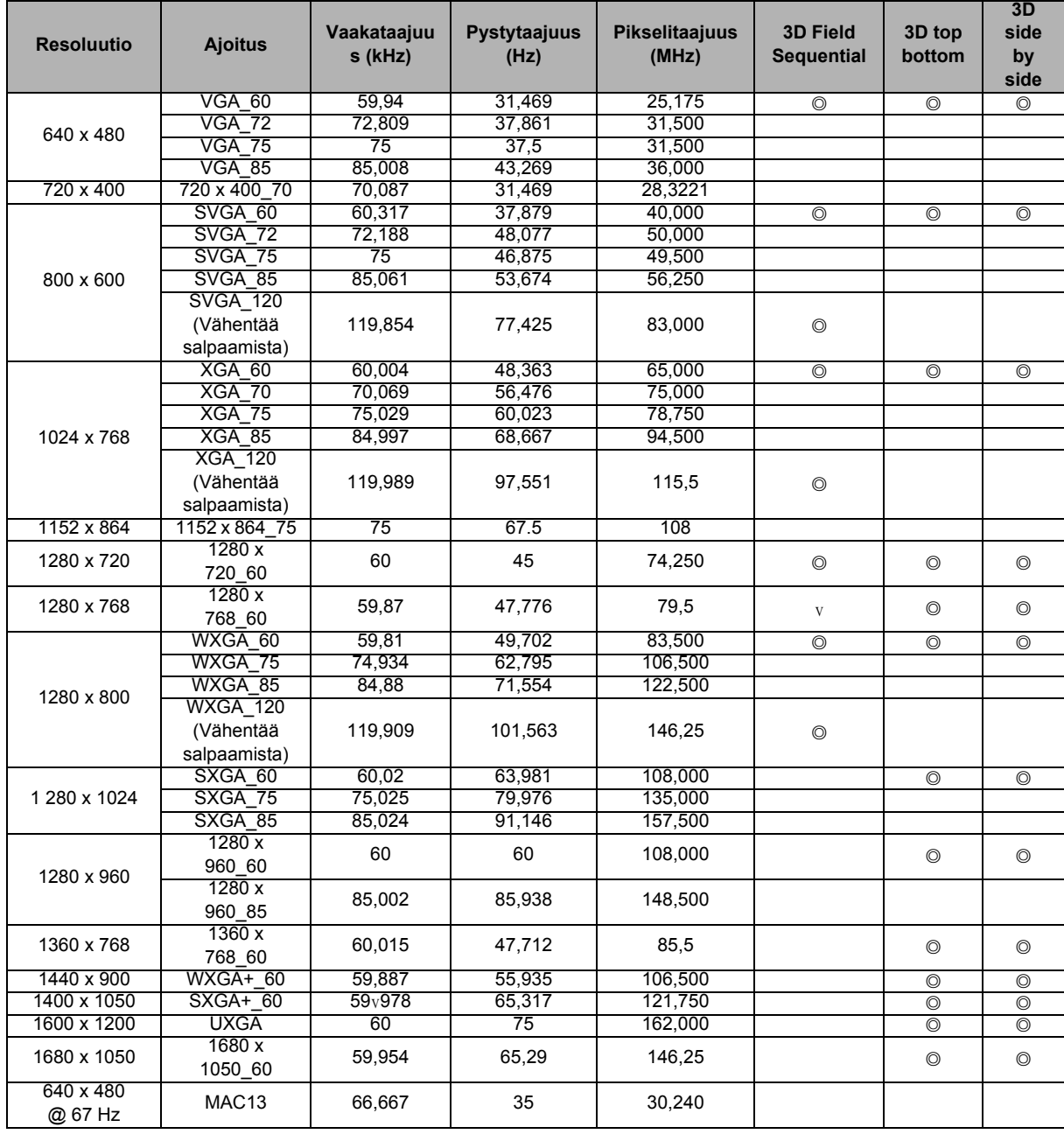

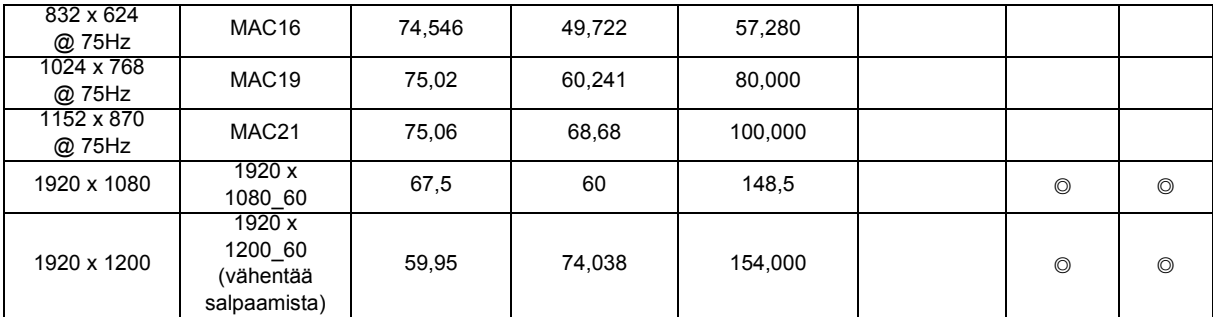

• Yllä esitetyt ajoitukset eivät ehkä ole tuettuja EDID-tiedoston ja VGA-näytönohjaimen rajoitusten vuoksi. On mahdollista, että joitakin ajoituksia ei voi valita.

#### **Tuettu ajoitus videotulolle**

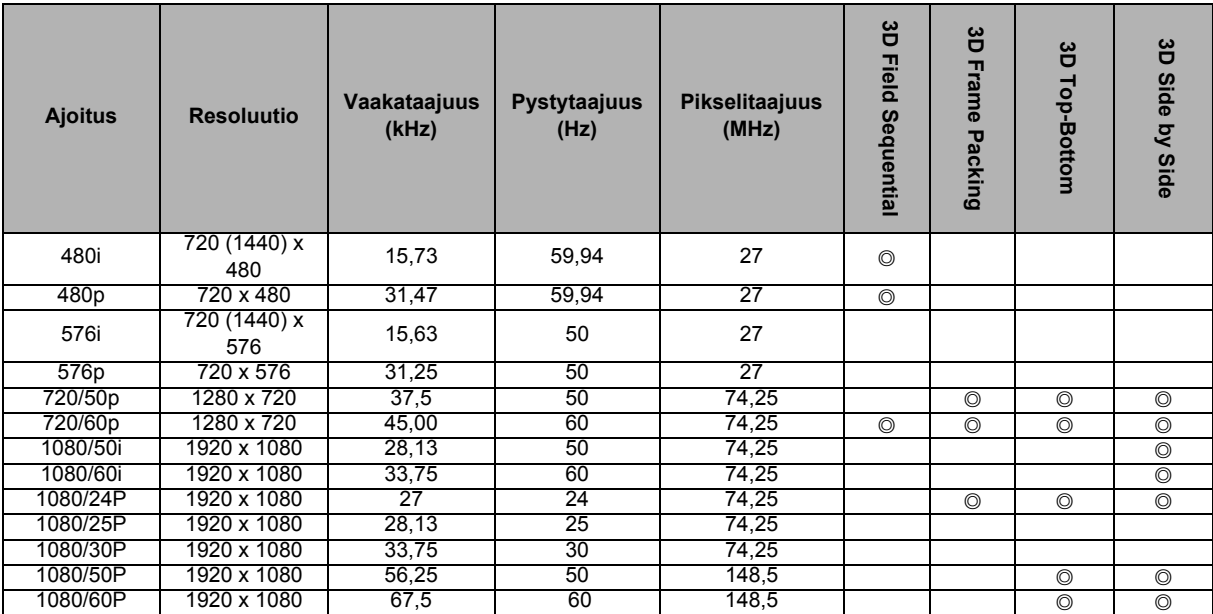

### **3. Video/S-Video**

#### **Tuettu ajoitus Videotulolle**

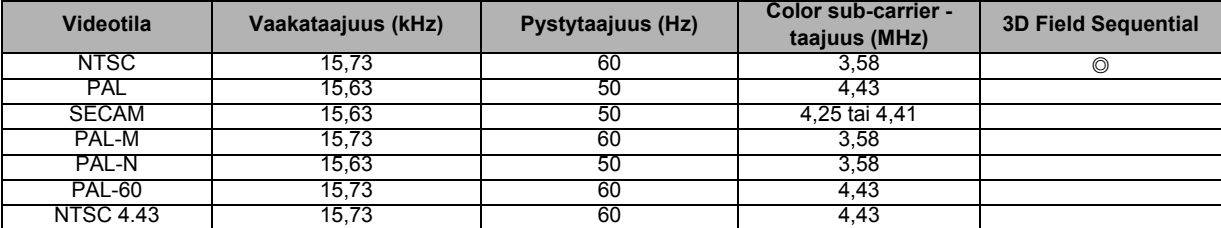

## <span id="page-41-0"></span>**Vianmääritys**

Katso seuraavasta luettelosta oireita ja toimenpiteitä, ennen kuin lähetät projektorin korjattavaksi. Jos ongelma jatkuu, ota yhteys lähimpään jälleenmyyjään tai asiakaspalveluun. Katso myös kappale "Merkkivalojen viestit".

### **Käynnistysongelmat**

Jos valo ei syty:

- Varmista, että virtajohdon toinen pää on varmasti kiinnitetty projektoriin ja toinen pää toimivaan pistorasiaan.
- Paina virtapainiketta uudelleen.
- Irrota virtajohto ja odota hetki. Liitä se sitten takaisin ja paina virtapainiketta uudelleen.

### **Kuvaongelmat**

Jos lähteen haku näkyy:

- Paina kaukosäätimen **Source**-painiketta valitaksesi aktiivisen tulolähteen.
- Varmista, että ulkoinen laite on liitetty ja että sen virta on kytketty päälle.
- Jos kyseessä on tietokoneliitäntä, varmista, että kannettavan tietokoneen ulkoinen videoportti on kytketty päälle. Katso tietokoneen käyttöopasta.

Jos kuva on epätarkka:

- Säädä tarkennusrengasta näyttövalikon ollessa näkyvissä. (Kuvakoon ei pitäisi muuttua. Jos se muuttuu, säädät zoomausta etkä tarkennusta.)
- Tarkista, tarvitsee projektiolinssi puhdistamista.

Jos tietokoneliitännän kuva vilkkuu tai on epävakaa:

• Paina kaukosäätimen **Auto Sync** -painiketta.

#### **Kaukosäädinongelmat**

Jos kaukosäädin ei toimi:

- Varmista, että kaukosäätimen ja projektorin vastaanottimen välissä ei ole mitään estettä. Käytä kaukosäädintä tarpeeksi läheltä.
- Suuntaa kaukosäädin näytölle tai projektorin eteen tai taakse.
- Siirrä kaukosäädintä niin, että se on suoremmin projektorin edessä tai takana eikä liian kaukana sivulla.

## <span id="page-42-0"></span>**RS-232-protokolla**

#### *RS-232-asetus*

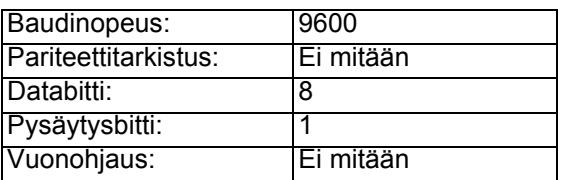

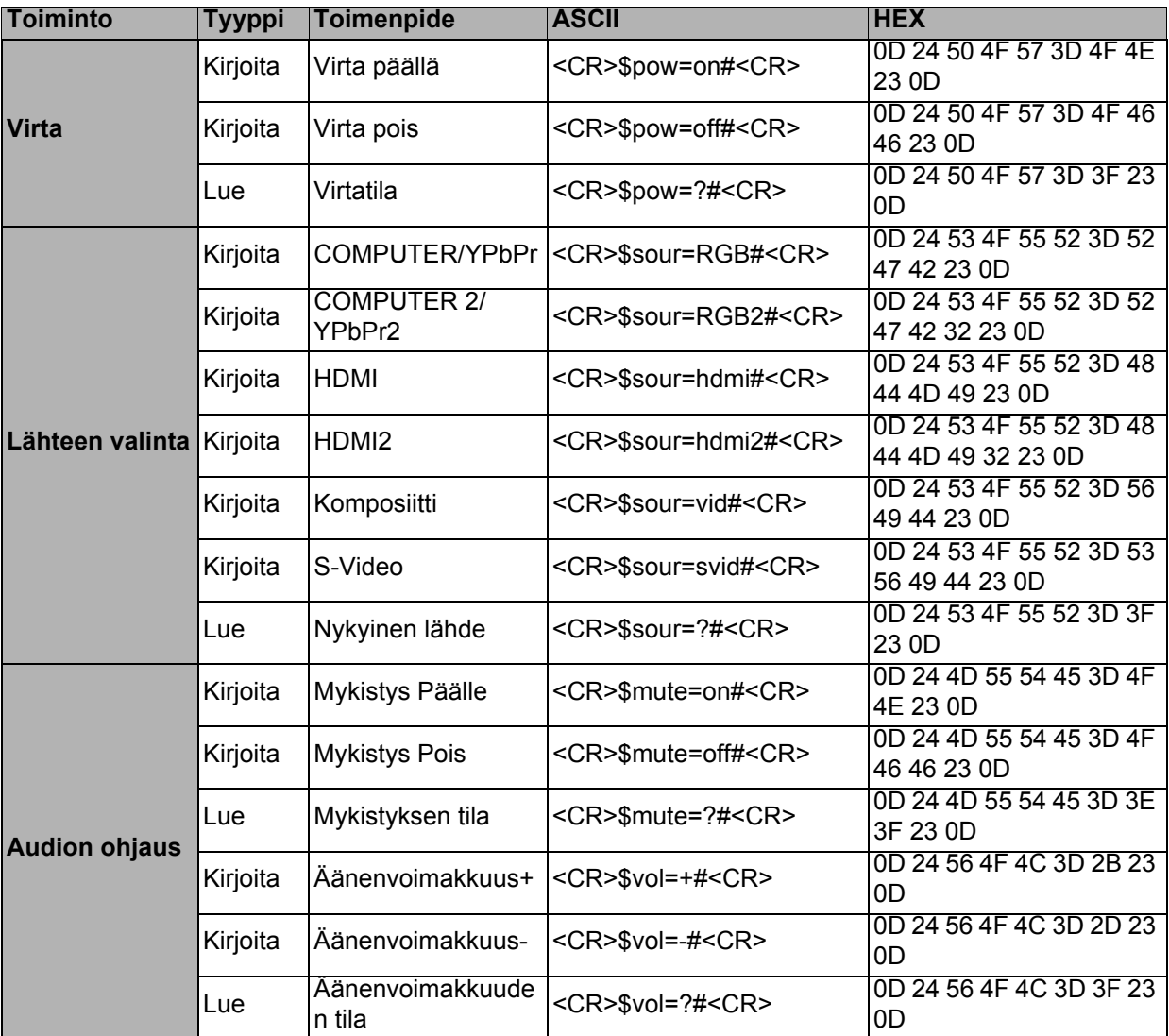

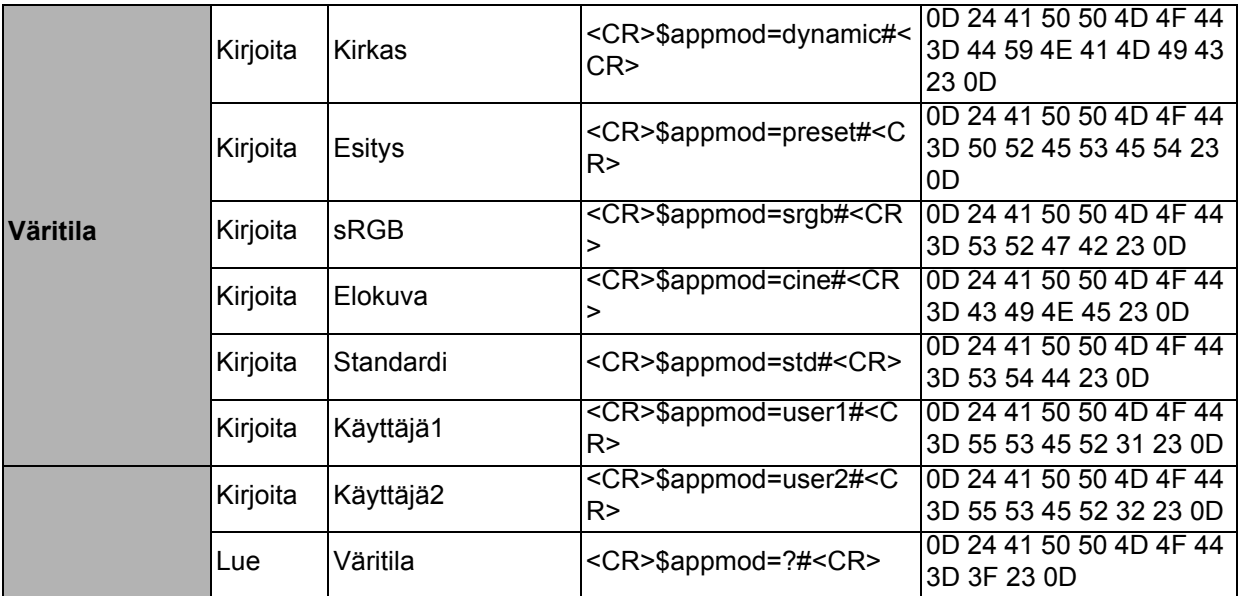

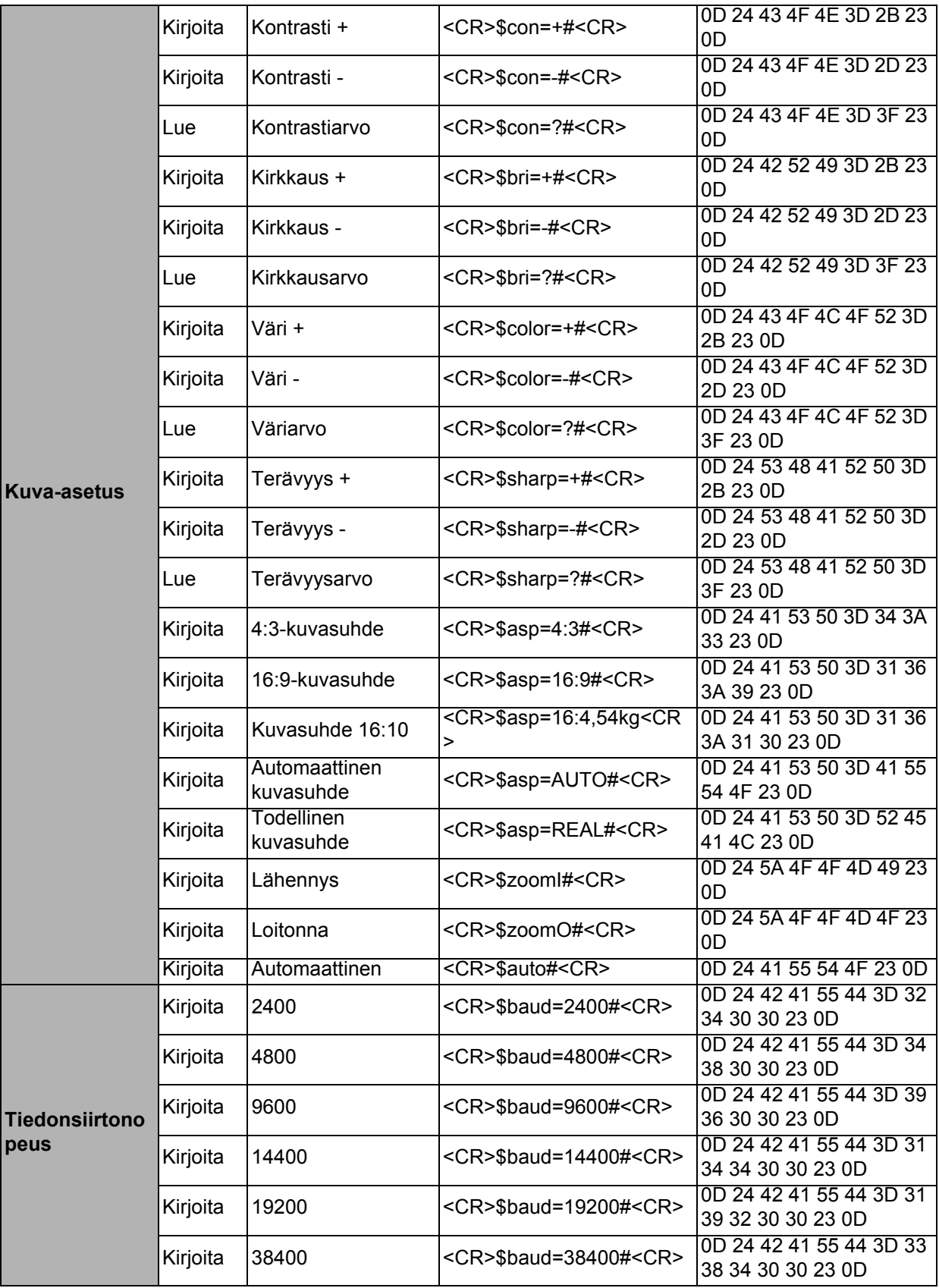

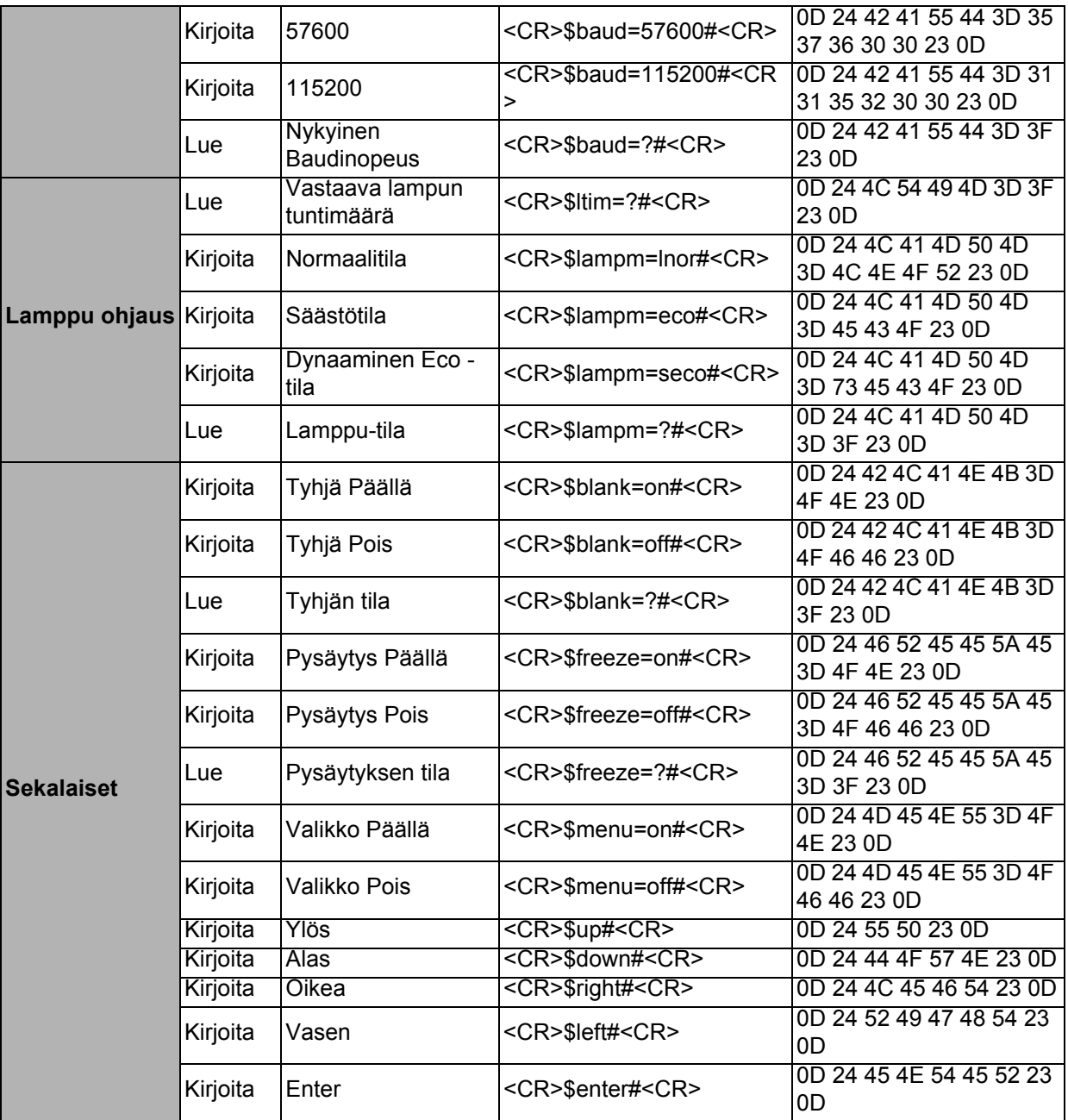